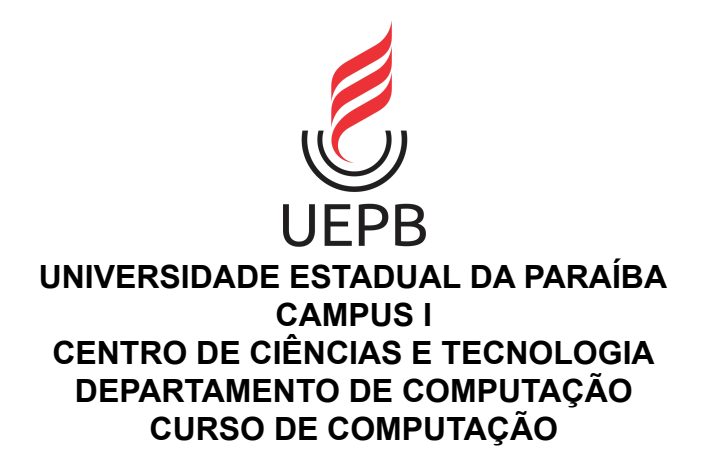

## **RAUNY HENRIQUE BEZERRA**

## **SISTEMA PARA ACOMPANHAMENTO PROCESSUAL UNIFICADO E SIMPLIFICADO DOS TRIBUNAIS DE JUSTIÇA DO PAÍS**

**CAMPINA GRANDE 2021**

## **UNIVERSIDADE ESTADUAL DA PARAÍBA CAMPUS I CENTRO DE CIÊNCIAS E TECNOLOGIA**

RAUNY HENRIQUE BEZERRA

### **SISTEMA PARA ACOMPANHAMENTO PROCESSUAL UNIFICADO E SIMPLIFICADO DOS TRIBUNAIS DE JUSTIÇA DO PAÍS**

Trabalho de Conclusão de Curso (Relatório) apresentado ao Departamento de Computação da Universidade Estadual da Paraíba, como requisito parcial à obtenção do título de Bacharel em Computação.

**Orientador:** Prof. Fábio Luiz Leite Júnior.

**CAMPINA GRANDE 2021**

É expressamente proibido a comercialização deste documento, tanto na forma impressa como eletrônica. Sua reprodução total ou parcial é permitida exclusivamente para fins acadêmicos e científicos, desde que na reprodução figure a identificação do autor, título, instituição e ano do trabalho.

> B574s Bezerra, Rauny Henrique. Sistema para acompanhamento processual unificado e simplificado para dos Tribunais de justiça do país [manuscrito] / Rauny Henrique Bezerra. - 2021. 55 p. : il. colorido. Digitado. Trabalho de Conclusão de Curso (Graduação em Computação) - Universidade Estadual da Paraíba, Centro de Ciências e Tecnologia , 2021. "Orientação : Prof. Dr. Fábio Luiz Leite Júnior , Departamento de Computação - CCT." 1. Desenvolvimento de sistemas. 2. Tribunal eletrônico. 3. Poder Judiciário. I. Título 21. ed. CDD 005.2

Elaborada por Giulianne M. Pereira - CRB - 15/714 BC/UEPB

#### **RAUNY HENRIQUE BEZERRA**

# **SISTEMA PARA ACOMPANHAMENTO PROCESSUAL UNIFICADO E SIMPLIFICADO PARA DOS TRIBUNAIS DE JUSTIÇA DO PAÍS**

Trabalho de Conclusão de Curso (Relatório) apresentado ao Departamento de Computação da Universidade Estadual da Paraíba, como requisito parcial à obtenção do título de Bacharel em Computação.

Aprovada em 05 de Outubro de 2021.

**BANCA EXAMINADORA**

Balo buiz Le Spinior

Prof. Dr. Fábio Luiz Leite Jr. (DC - UEPB) Orientador(a)

Sobriua de F. Jarto.

Profa. Dra. Sabrina de Figueiredo Souto (DC - UEPB) Examinador(a)

dma tsalella vo deul

Profa. Msc. Ana Isabella Muniz Leite (DC - UEPB) Examinador(a)

A Deus, minha noiva, familiares e amigos, DEDICO.

#### **RESUMO**

O Poder Judiciário brasileiro foi sofrendo uma lenta e gradual modernização em seus sistemas de tramitação de processos judiciais, o que agilizou o trabalho do advogado, como também democratizou o acesso de pessoas comuns ao judiciário. Mas devido ao grande número de tribunais eletrônicos disponíveis no país, isso acaba dificultando o acesso a essas informações por parte dos usuários, que precisam utilizar os sistemas destes tribunais. O objetivo deste trabalho é a implementação de um sistema que unifique uma das principais funcionalidades dos sistemas PJe e e-SAJ e seus tribunais eletrônicos - a consulta processual pública. Também, o sistema proposto neste trabalho, oferece um sistema de notificações de novas movimentações processuais e ainda um painel específico para advogados e escritórios para seus usuários. A infraestrutura proposta para execução do sistema foi montada em um cluster Kubernetes, o que garante uma alta disponibilidade e escalabilidade. Realizou-se testes para verificar critérios como a assertividade, ou seja, sua taxa de sucesso e o tempo médio de execução em segundos das consultas processuais realizadas no sistema proposto. Com os resultados, espera-se que o sistema proposto neste trabalho seja assertivo e eficiente.

**Palavras-chave**: PJe. e-SAJ. Tribunal eletrônico. Poder Judiciário.

#### **ABSTRACT**

The Brazilian Judiciary Branch underwent a slow and gradual modernization of its systems for processing legal proceedings, which streamlined the work of lawyers, as well as democratizing the access of common people to the judiciary. But due to the large number of electronic courts available in the country, this ends up making access to this information difficult for users, who need to use the systems of these courts. The objective of this work is the implementation of a system that unifies one of the main features of the PJe and e-SAJ systems and their electronic courts - the public procedural consultation. Also, the system proposed in this work offers a notification system for new procedural changes and also a specific panel for lawyers and offices for their users. The proposed infrastructure for running the system was built on a Kubernetes cluster, which ensures high availability and scalability. Tests were carried out to verify criteria such as assertiveness, that is, its success rate and the average execution time in seconds of the procedural consultation carried out in the proposed system. With the results, it is expected that the system proposed in this work is assertive and efficient.

**Keywords**: PJe. e-SAJ. Country 's courts. Judicial Power.

# **LISTA DE ILUSTRAÇÕES**

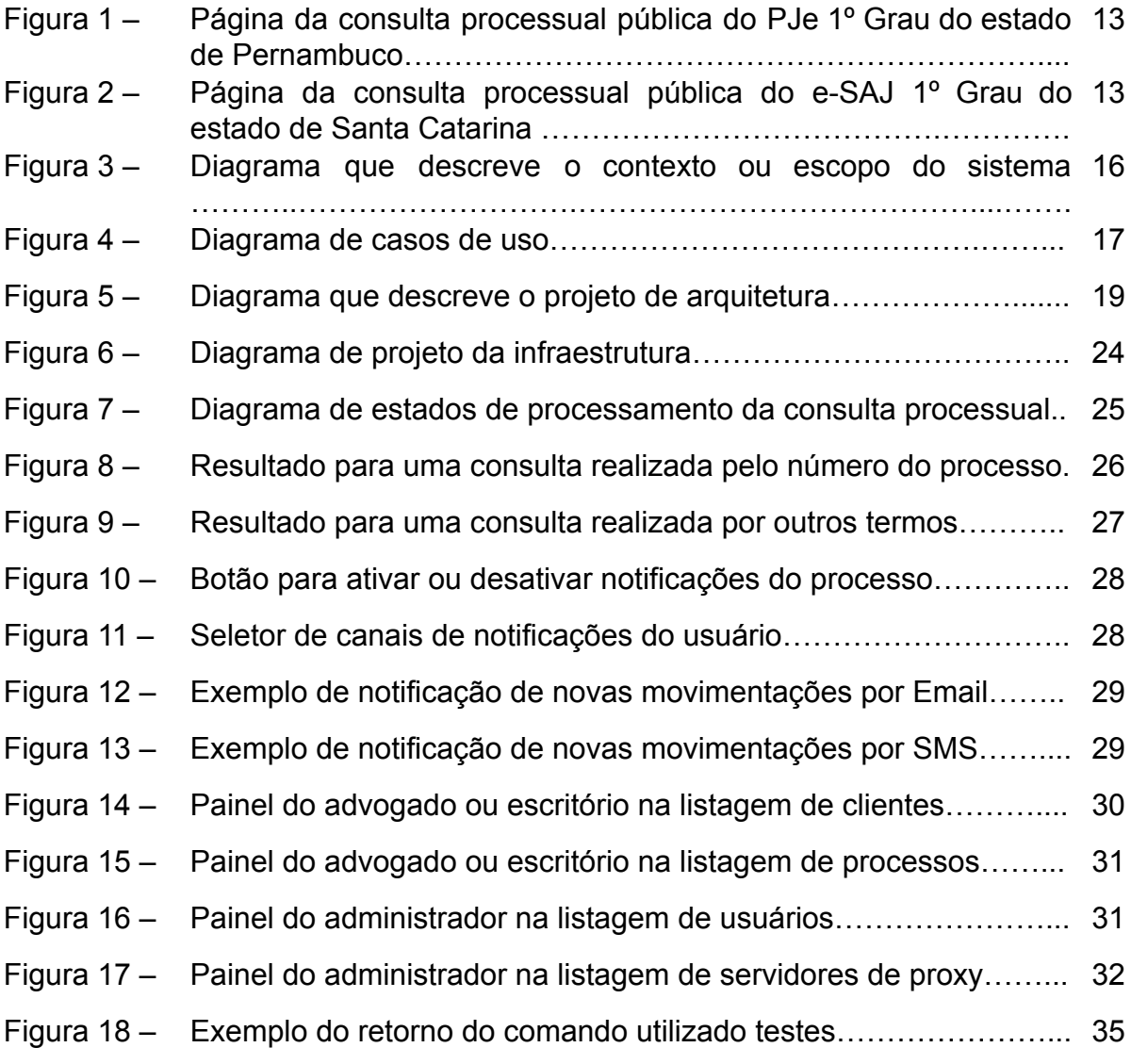

## **LISTA DE TABELAS**

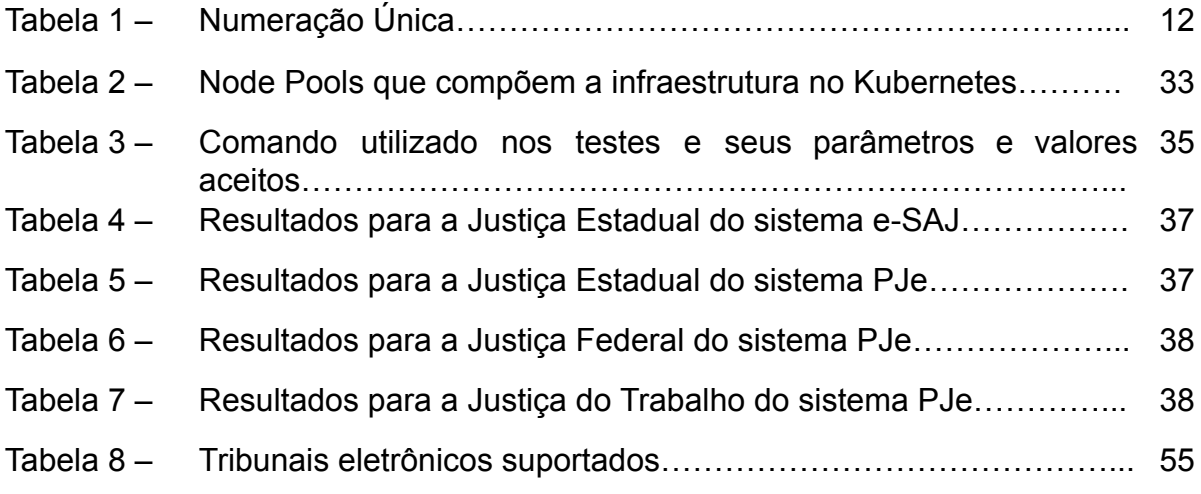

## **LISTA DE ABREVIATURAS E SIGLAS**

- PDF Portable Document Format
- CPF Cadastro de Pessoas Físicas
- CNPJ Cadastro Nacional da Pessoa Jurídica
- OAB Ordem dos Advogados do Brasil
- SMS Short Message Service
- Email Electronic Mail
- vCPU Virtual Central Processing Unit
- GB Gigabyte
- RAM Random Access Memory

# **SUMÁRIO**

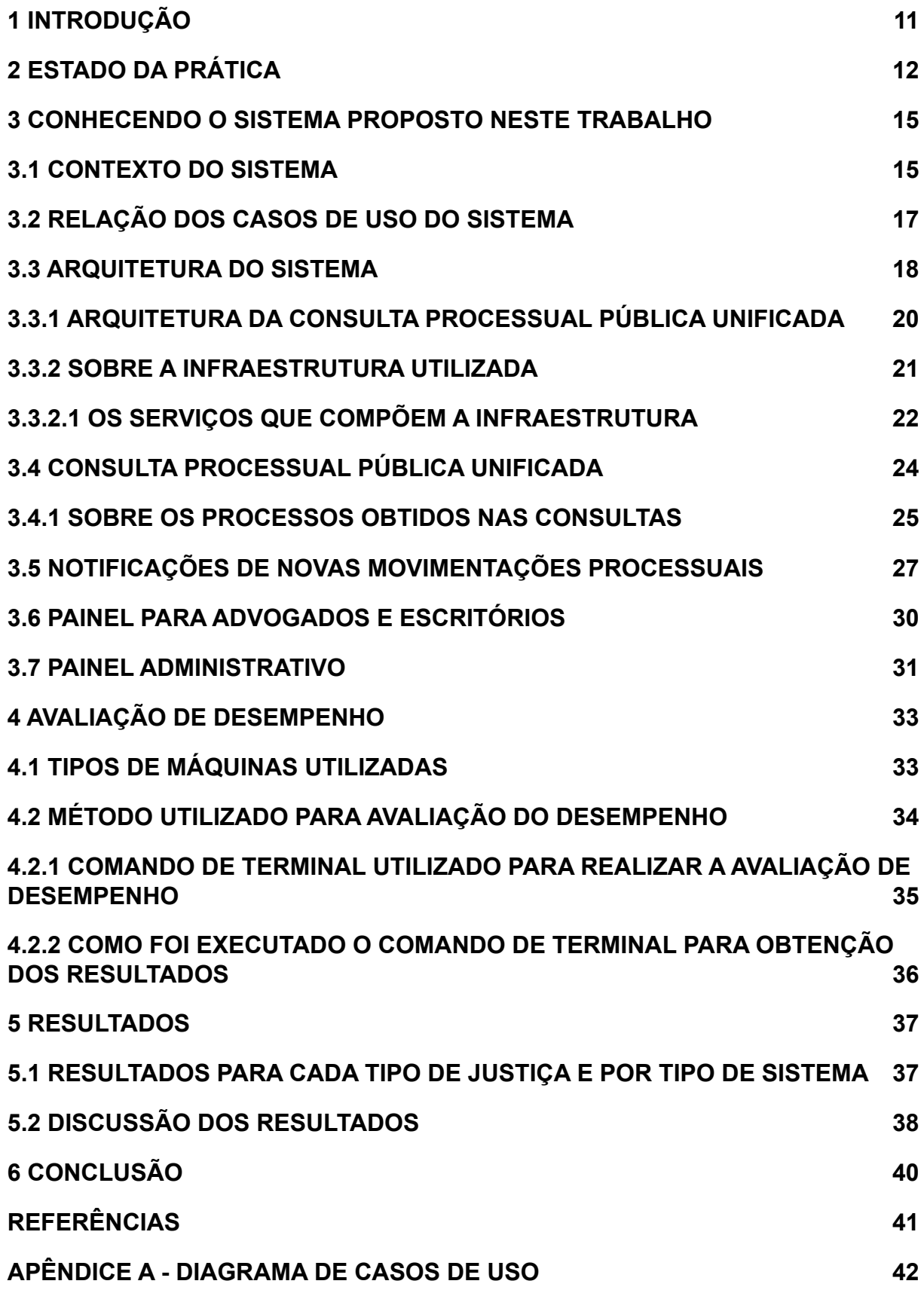

# **[APÊNDICE B - TRIBUNAIS SUPORTADOS PELO SISTEMA PROPOSTO NESTE](#page-56-0) [TRABALHO](#page-56-0) [55](#page-56-0)**

#### <span id="page-12-0"></span>**1 INTRODUÇÃO**

Ao longo dos anos, o Poder Judiciário brasileiro foi sofrendo uma lenta e gradual modernização em seus sistemas de tramitação de processos judiciais, o que agilizou o trabalho do advogado, como também democratizou o acesso de pessoas comuns ao judiciário, e facilitou o acompanhamento das causas processuais. Atualmente, os dois sistemas mais utilizados no país pelo Poder Judiciário são: o Processo Judicial eletrônico (PJe), desenvolvido pelo Conselho Nacional de Justiça (CNJ) e o Sistema de Automação da Justiça (SAJ), desenvolvido pela Softplan<sup>1</sup> mais conhecido por "e-SAJ".

Existe uma grande variedade de tribunais eletrônicos que utilizam o PJe e o e-SAJ no país, é uma das funcionalidades mais utilizadas destes sistemas é a **consulta processual pública** - que é o objeto de estudo deste trabalho, e tem como objetivo detalhar as informações básicas que compõem um processo, bem como destacar principalmente as movimentações processuais que podem ou não possuir documentos anexados (em texto ou em PDF).

Contudo, existem vários problemas relacionados à consulta processual pública nos tribunais eletrônicos dos sistemas citados, que podem ser desde variações na maneira de se utilizar esta funcionalidade - o que pode gerar dificuldades para o usuário compreende-lá, ou até mesmo pelo fato de que o usuário necessita acessar o tribunal eletrônico específico para poder utilizá-la.

Sendo assim, um dos objetivos principais deste trabalho é a implementação de um sistema que unifique e simplifique a consulta processual pública dos tribunais eletrônicos que compõem o PJe e o e-SAJ. Para isso, o sistema conta com uma consulta processual centralizada, para todos os tribunais suportados pela plataforma - consultar o apêndice B para mais informações, e ainda possui um sistema de notificações próprio para que os usuários recebam notificações sobre novas movimentações processuais. Além disso, possui um painel para advogados e escritórios gerenciarem seus clientes e processos nos quais fazem parte.

 $1$  A Softplan é uma empresa que desenvolve soluções para o meio jurídico e outros setores há mais de 30 anos.

### <span id="page-13-0"></span>**2 ESTADO DA PRÁTICA**

Em dezembro de 2006, a Lei 11.419, mais conhecida como Lei do Processo Eletrônico foi sancionada, o que representa um marco para a modernização do Poder Judiciário brasileiro. Esta lei tem como objetivo transicionar processos físicos (em papel) para o meio digital. Tendo isso em vista, a tramitação de processos por meio de tribunais eletrônicos tornou-se indispensável e essencial para dar celeridade ao Judiciário do país.

Sendo assim, para realizar o acompanhamento de qualquer processo (de maneira pública), se faz necessário o usuário acessar qualquer um dos tribunais eletrônicos de um dos sistemas citados, e navegar até à área de consultas processuais públicas. É possível realizar a consulta processual através do número do processo, que não se faz necessário informar o tribunal eletrônico, pois devido ao sistema de Numeração Única, proposto pelo CNJ, é possível identificar algumas informações, inclusive o tribunal à qual este pertence. A Numeração Única, segue o padrão descrito na Tabela 1:

| <b>NNNNNNN</b>                                                                       | <b>DD</b>                                                                   | <b>AAAA</b>                                   | J                                   | ΤR                                     | 0000                                               |
|--------------------------------------------------------------------------------------|-----------------------------------------------------------------------------|-----------------------------------------------|-------------------------------------|----------------------------------------|----------------------------------------------------|
| Número<br>sequencial<br>do processo,<br>definido pela<br>vara ou juízo<br>de origem. | Dígito<br>verificador,<br>que<br>autentica a<br>integridade<br>do processo. | Identifica o<br>ano de início<br>do processo. | Identifica o<br>ramo da<br>justiça. | Identifica o<br>tribunal de<br>origem. | Identifica a<br>vara<br>originária do<br>processo. |

**Tabela 1** - Numeração Única

**Fonte**: Elaborada pelo autor, 2021.

Além do número do processo, as consultas processuais podem ser realizadas através de outros termos, como: nome de uma das partes do processo, número do documento de uma das partes (CPF ou CNPJ), nome ou número da OAB de qualquer advogado envolvido no processo. A seguir nas Figura 1 e Figura 2, podemos conferir como são as telas das consultas processuais públicas nos sistemas do PJe e e-SAJ:

**Figura 1** - Página da consulta processual pública do PJe 1º Grau do estado de Pernambuco

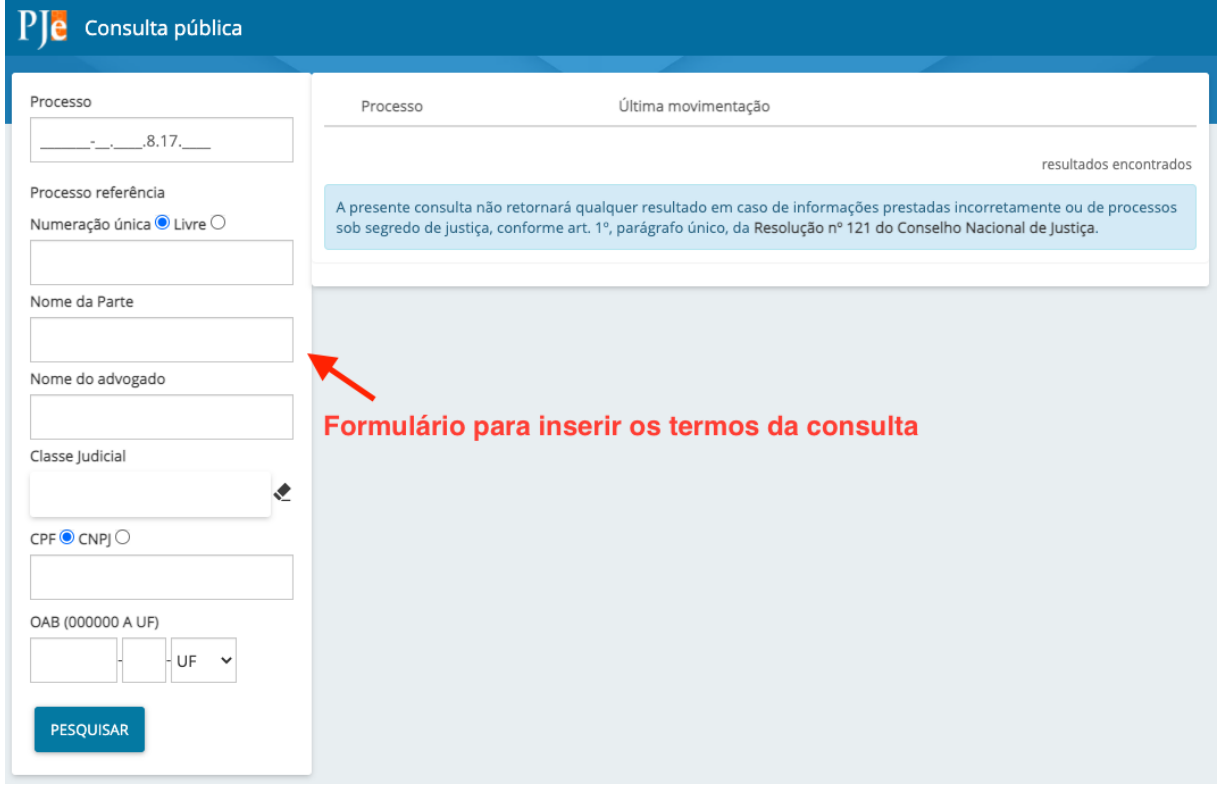

**Fonte**: Elaborada pelo autor, 2021.

**Figura 2** - Página da consulta processual pública do e-SAJ 1º Grau do estado de Santa Catarina

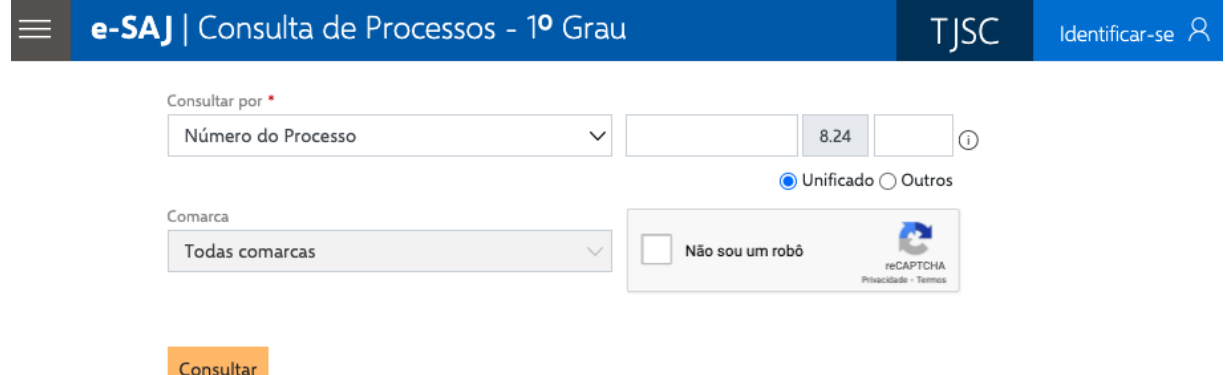

**Fonte**: Elaborada pelo autor, 2021.

Contudo, apesar de os sistemas citados oferecerem interfaces bastante simples e de fácil entendimento por parte dos usuários, devido a grande variedade de tribunais eletrônicos disponíveis nestes sistemas - que ainda são divididos em 1º Grau e em 2º Grau, acabam aumentando a complexidade de uso deste recurso (consulta processual pública). Logo, um sistema que unifique todos os tribunais

eletrônicos desses sistemas (PJe e e-SAJ) é a solução mais cabível, pois a centralização ou unificação desta funcionalidade em único lugar, simplificaria e aceleraria seu uso para os usuários tanto do PJe como do e-SAJ.

#### <span id="page-16-0"></span>**3 CONHECENDO O SISTEMA PROPOSTO NESTE TRABALHO**

O sistema proposto neste trabalho, o qual iremos detalhar nas próximas seções, unifica à consulta processual pública para os sistemas citados, sendo assim, em um único lugar, é possível realizar a consulta processual pública, sem se preocupar em acessar o tribunal eletrônico específico, bastando somente o usuário informar o número do processo, ou o termo à qual ele deseja realizar à consulta sem se preocupar com qualquer mecanismo anti-spam ou anti-robotização, e quaisquer outros aspectos específicos de um tribunal eletrônico, para consultas processuais públicas.

Além disso, o sistema implementado neste trabalho, conta com um sistema de notificações próprio, que notifica os usuários cadastrados na plataforma sobre novas movimentações dos processos em que eles escolheram receber notificações, via um dos canais disponíveis na plataforma, que podem ser: WhatsApp, SMS e Email.

O sistema também conta com um painel próprio para advogados ou escritórios, que podem gerenciar os seus clientes e os processos em que estão envolvidos. Finalmente, também possui um painel administrativo, no qual somente o administrador do sistema tem acesso, e pode gerenciar os usuários da plataforma e  $t$ ambém realizar ajustes de servidores de proxy $2$  utilizados nas consultas processuais públicas.

#### <span id="page-16-1"></span>**3.1 CONTEXTO DO SISTEMA**

Conforme o diagrama da Figura 3, o sistema proposto neste trabalho possui três atores, nos quais todos têm acesso à funcionalidade de consulta processual unificada - que atualmente contempla os tribunais eletrônicos dos sistemas PJe e e-SAJ, e cadastro para recebimento de notificações de novas movimentações processuais. Estes três atores são: o usuário comum (que pode ou não está cadastrado no sistema), usuário advogado ou escritório e ainda o usuário

 $2 \text{ E}$  um servidor intermediário que realiza requisições para os clientes, e devolve as respostas.

administrador. O sistema conta também com um painel exclusivo para advogados ou escritórios, bem como um painel para usuários administradores.

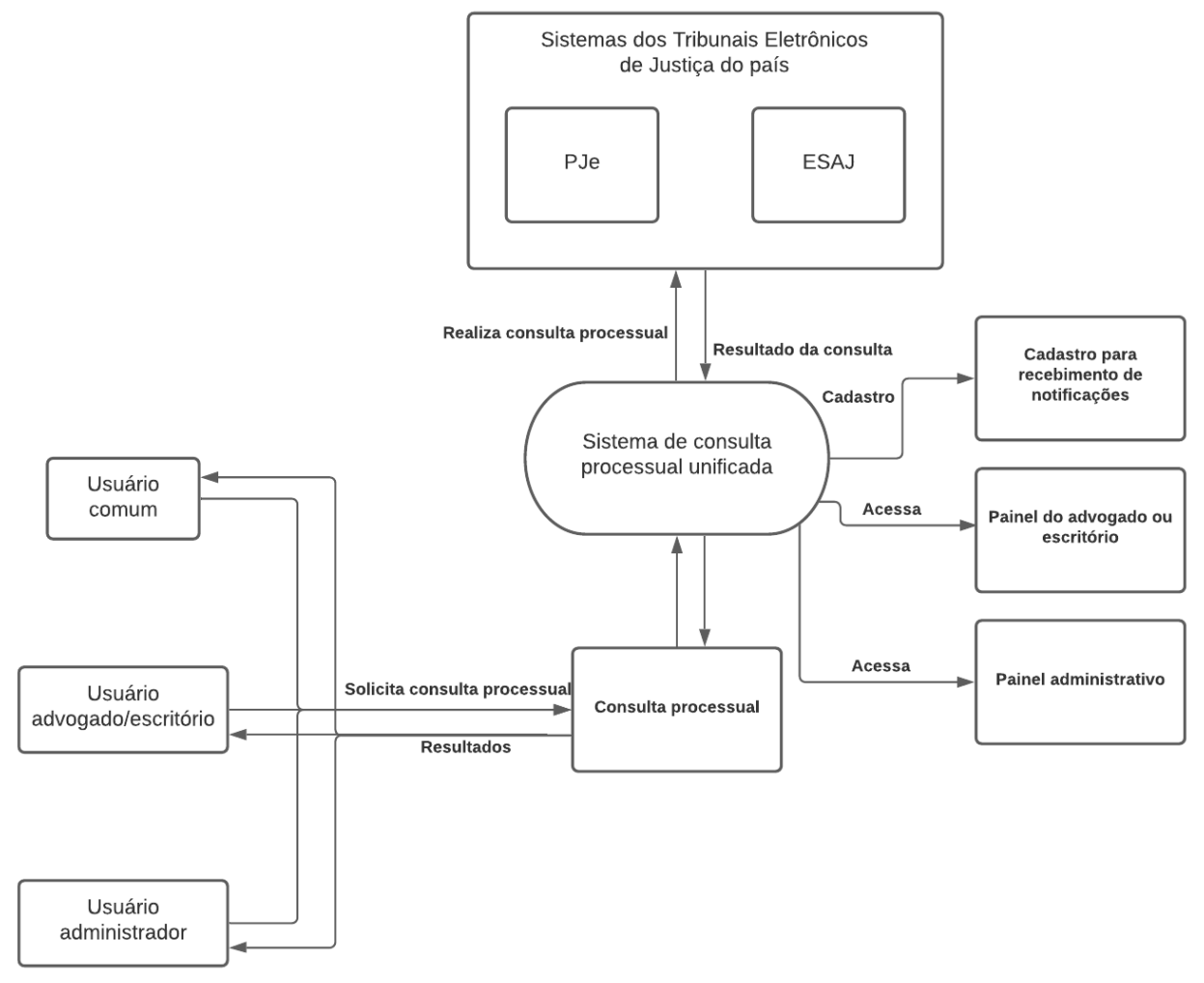

**Figura 3** - Diagrama que descreve o contexto ou escopo do sistema

**Fonte**: Elaborada pelo autor, 2021.

Sendo assim, através do diagrama demonstrado na Figura 3, conseguimos ter uma melhor perspectiva sobre o nosso objeto de estudo - a consulta processual pública, e as demais funcionalidades do sistema, definindo assim seu escopo ou contexto.

#### <span id="page-18-0"></span>**3.2 RELAÇÃO DOS CASOS DE USO DO SISTEMA**

Como citado na seção anterior, o sistema possui três atores, onde todos possuem acesso às funcionalidades citadas (consulta processual unificada e cadastro para recebimento de notificações), e ainda para usuários do tipo advogado ou escritório, ainda existe um painel próprio para gestão de clientes e processos. Também, para usuários administradores, há um painel para gestão de todos os usuários da plataforma bem como a gestão dos servidores de proxy. No diagrama ilustrado a seguir (Figura 4), podemos observar os casos de uso sistema:

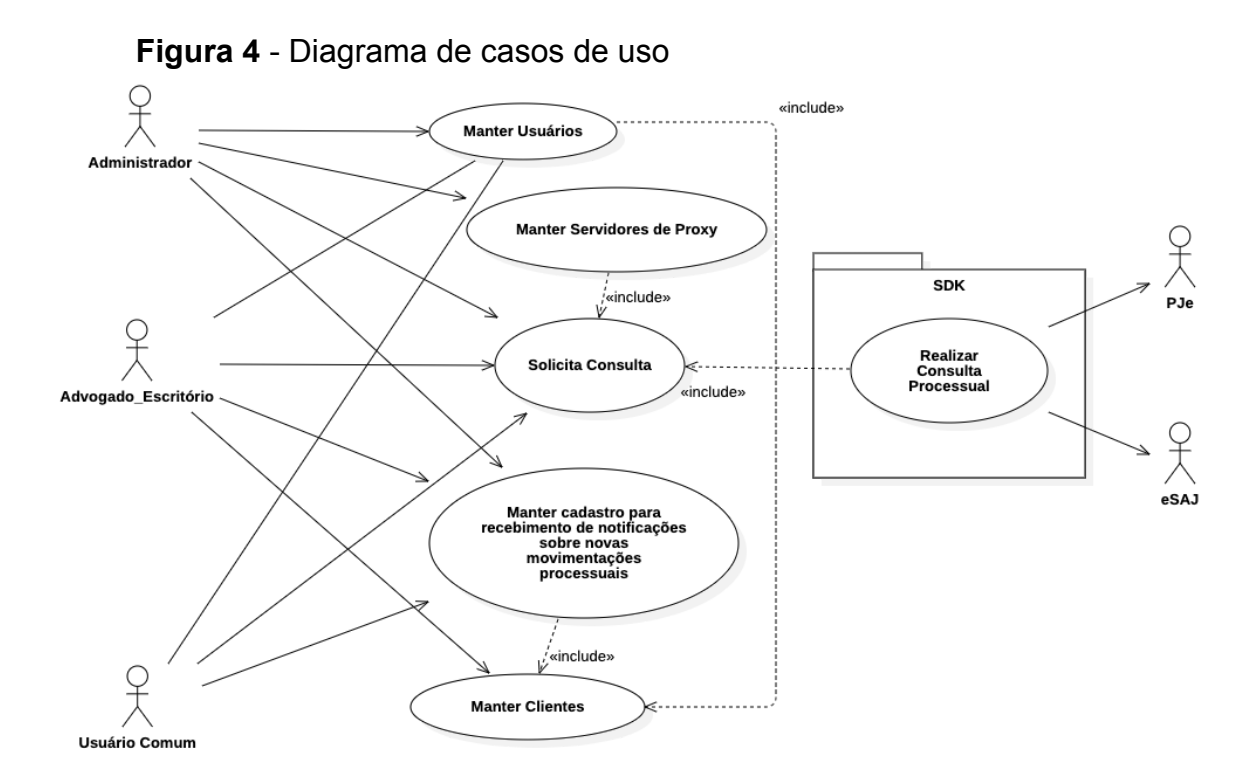

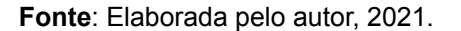

Para os casos de uso, conforme ilustrado no diagrama da Figura 4, segue uma breve explicação sobre cada caso de uso:

● **Manter Usuários**: realiza o gerenciamento de usuários do sistema. Apenas usuários do tipo Administrador gerenciam este caso de uso. O administrador pode: listar, editar e deletar outros usuários.

- **Manter Servidores de Proxy**: realiza o gerenciamento de servidores de proxy do sistema. Apenas usuários do tipo Administrador gerenciam este caso de uso. O administrador pode: listar, criar, editar e deletar servidores de proxy do sistema.
- **Solicita Consulta**: realiza as consultas processuais, por termos especificados pelo usuário, em todos os tribunais disponíveis no sistema. Todos os usuários têm acesso a este caso de uso.
- **Manter cadastro para recebimento de notificações sobre novas movimentações processuais**: gerencia o envio de notificações sobre novas movimentações processuais, para usuários que cadastraram algum canal de comunicação (SMS, e-mail ou WhatsApp) para recebimento das notificações de um processo já consultado. Todos os usuários têm acesso a este caso de uso.
- **Manter Clientes**: realiza o gerenciamento dos clientes do advogado. Apenas usuários do tipo Advogado/Escritório gerenciam este caso de uso. O Advogado/Escritório pode: listar, criar, editar e deletar os seus clientes.
- **Realizar consulta processual**: efetivamente realiza a consulta processual em todos tribunais eletrônicos disponíveis no sistema (é o SDK $3$  da consulta processual unificada). Todos os usuários têm acesso a este caso de uso.

Para uma visão mais detalhada de toda a especificação dos casos de uso citados, consulte o apêndice A.

#### <span id="page-19-0"></span>**3.3 ARQUITETURA DO SISTEMA**

Conforme ilustrado na Figura 5, à aplicação Jenkins realiza o controle das pipelines de CI/DC - integração e desenvolvimento contínuos, das duas aplicações principais que são: à aplicação web em Laravel, que é o sistema que os usuários acessam via navegador web, e podem utilizar de todas as funcionalidades do sistema, já à aplicação Laravel Horizon gerência as filas de processamento da

 $3$  Traduzido como "Kit de desenvolvimento de software", é um conjunto de ferramentas que facilita a criação de novas aplicações ou funcionalidades.

plataforma (como a fila das consultas processuais e de notificações), por meio do Redis. Estas aplicações principais utilizam o banco de dados MySQL para armazenar dados persistentes, como usuários, consultas processuais e etc.

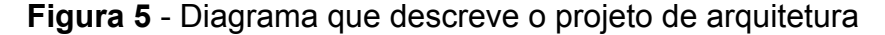

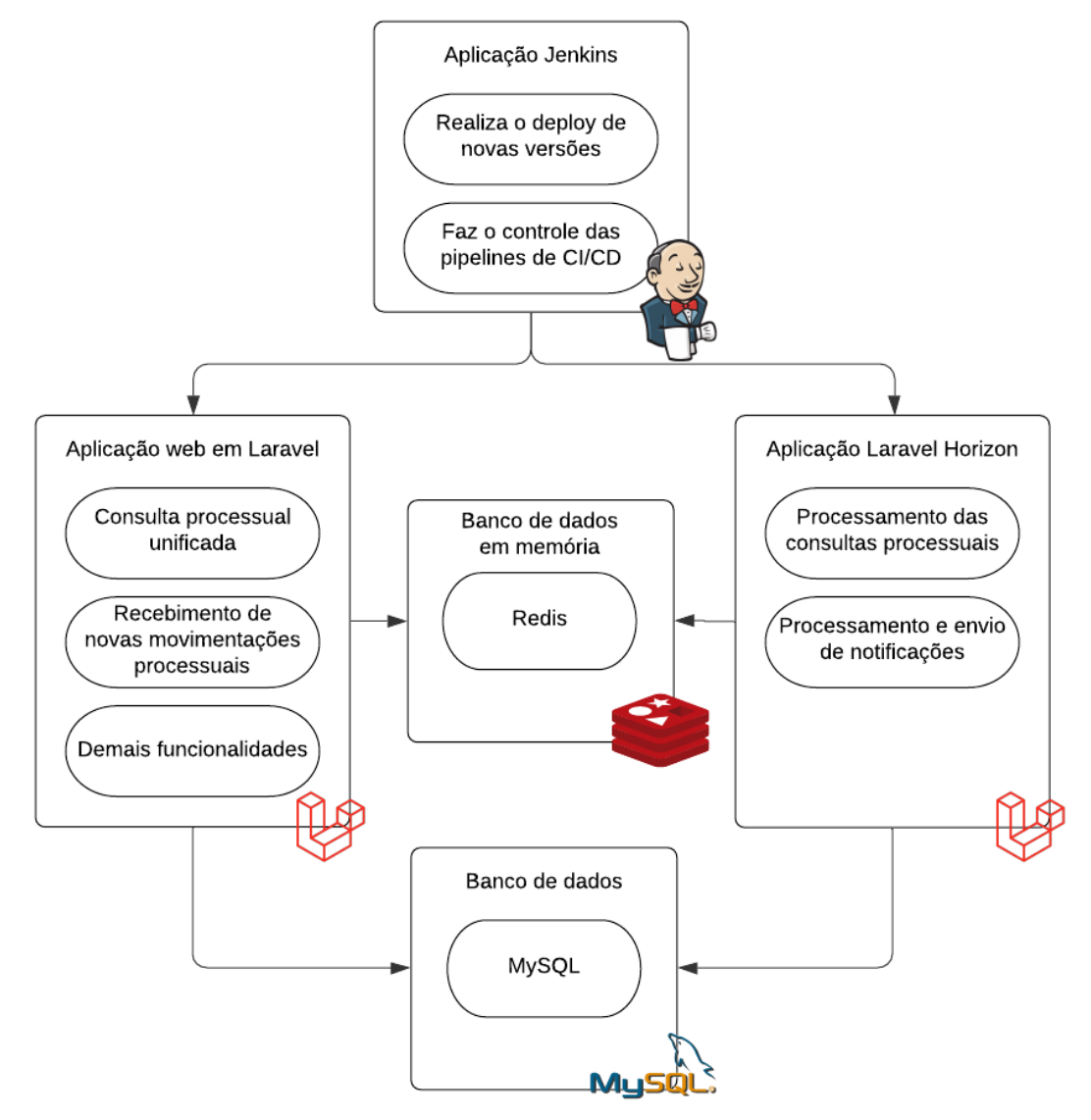

**Fonte**: Elaborada pelo autor, 2021.

Vale ressaltar, que toda a comunicação com os sistemas externos (PJe e e-SAJ) que compõem à consulta processual unificada, é realizada através de um Software Development Kit (SDK), visando ser um módulo totalmente desacoplado do sistema proposto neste trabalho e fácil de manter.

Com relação à infraestrutura utilizada, o Cloud Provider<sup>4</sup> escolhido para

<sup>4</sup> São empresas que oferecem uma plataforma, infraestrutura e serviços em nuvem.

hospedar este projeto foi a Digital Ocean<sup>5</sup>, utilizando Docker<sup>6</sup> para executar as aplicações em contêineres<sup>7</sup>, e todas essas aplicações sendo gerenciadas pelo orquestrador de contêineres mais popular da atualidade, o Kubernetes<sup>8</sup>.

#### <span id="page-21-0"></span>**3.3.1 ARQUITETURA DA CONSULTA PROCESSUAL PÚBLICA UNIFICADA**

Com a consulta processual pública unificada sendo implementada em forma SDK, podemos integrá-la em qualquer outra aplicação, bastando somente adicioná-la como dependência no projeto. Inicialmente foi disponibilizado apenas o SDK para à linguagem de programação PHP, através do Composer<sup>9</sup>, disponibilizado-o publicamente via Packagist<sup>10</sup> (link disponível no repositório do projeto).

Ainda, como este módulo foi disponibilizado de maneira pública, possibilita que qualquer outro desenvolvedor possa realizar a implementação deste módulo em outras linguagens de programação, e as disponibilizar para a comunidade de desenvolvedores, através de repositórios públicos como Github e etc, fazendo com que este módulo seja disponibilizado para uma gama maior de outros desenvolvedores e seus projetos.

Além do mais, este módulo foi implementado com uma abstração que facilita a adição de novas implementações para consultas processuais de tribunais eletrônicos de outros sistemas, que ainda não estão implementados neste módulo. Também, é de extrema facilidade a inclusão de novas funcionalidades ao módulo, como por exemplo, à implementação de uma nova funcionalidade para "consulta de diários oficiais": bastaria o desenvolvedor criar uma nova classe para esta funcionalidade, e adicioná-la à classe do tribunal desejado, seguindo o mesmo

<sup>5</sup> É uma empresa americana, que é um provedor de infraestrutura em nuvem, que possui centro de dados espalhados por todo o mundo.

<sup>6</sup> É uma ferramenta gratuita, que possibilita a criação de ambientes virtuais padronizados, o que garante estabilidade para as aplicações.

 $\bar{7}$  É uma tecnologia que empacota as aplicações com tudo que elas precisam para funcionar.

<sup>&</sup>lt;sup>8</sup> É uma ferramenta de código aberto, para o gerenciamento de serviços distribuídos em contêineres. Originalmente foi desenvolvido pela Google, mas agora é mantido pela Cloud Native Computing Foundation.

<sup>&</sup>lt;sup>9</sup> Gerenciador de dependências de softwares em PHP e bibliotecas necessárias.

<sup>10</sup> É o repositório para aplicações em PHP que utilizam o Composer.

modelo de implementação utilizado para a funcionalidade de consulta processual pública.

Foi utilizado neste módulo, sempre que possível, cache de sessões dos tribunais eletrônicos, o que diminui consideravelmente o tempo de execução de novas consultas que utilizam este cache. Com o uso cache de sessões, também é possível ignorar a resolução de novos captchas por um certo período de tempo, até que o mesmo expire, o que exigirá a resolução de um novo captcha - o serviço utilizado para resolução de captchas foi o  $2$ Captcha<sup>11</sup>, mas caso o desenvolvedor queira utilizar outro serviço deste tipo, deve-se implementar um novo serviço que implementa a interface "CaptchaSolver".

O repositório do SDK em PHP deste módulo está disponível no GitHub, de maneira pública e documentada (https://github.com/rauny-henrique/cppu).

#### <span id="page-22-0"></span>**3.3.2 SOBRE A INFRAESTRUTURA UTILIZADA**

Com o emprego de uma tecnologia como o Kubernetes neste projeto, podemos garantir que a aplicação tenha uma arquitetura de alta disponibilidade, ou seja, o sistema será tolerável à falhas pelo fato de possuir mais de um contêiner executando a mesma aplicação, com essa redundância, garante assim que o sistema esteja disponível o máximo de tempo possível. Além disso, com uso do Kubernetes, obtemos uma infraestrutura que pode gerenciar sua escalabilidade de maneira automática, ou seja, dependendo da demanda de recursos requisitados à aplicação, ele irá automaticamente criar ou remover contêineres dos serviços para atender à demanda requisitada - o que possivelmente pode gerar uma redução nos custos financeiros relacionados à infraestrutura.

Ainda, para automatizar à maior parte do processo de instalação e configuração das aplicações e serviços nesta infraestrutura, foi utilizado o Ansible<sup>12</sup>,

 $11$  É um serviço pago, de resolução de CAPTCHAS por seres humanos que trabalham para esta plataforma.

 $\frac{1}{12}$  Ferramenta automatizada usada para configurar servidores, configurar servicos e executar várias outras tarefas.

que é uma ferramenta que utiliza uma linguagem declarativa (YAML $13$ ), para descrever todo o processo de instalação e configuração das aplicações em um cluster<sup>14</sup> Kubernetes utilizados neste trabalho - este conceito também é conhecido como Infraestrutura como Código (Infrastructure as Code - IaC), que é um modo de automatizar o provisionamento de uma infraestrutura.

Sendo assim, a partir desta infraestrutura, é possível atender uma alta demanda de solicitações e processá-las de maneira eficiente. Com relação aos tipos de máquinas utilizadas no cluster Kubernetes do Cloud Provider escolhido - Digital Ocean, explicaremos mais detalhadamente nas seções a seguir.

#### <span id="page-23-0"></span>**3.3.2.1 OS SERVIÇOS QUE COMPÕEM A INFRAESTRUTURA**

Como podemos observar no diagrama ilustrado na Figura 6, para qualquer acesso ao sistema, primeiramente a requisição passará pelo servidor de balanceamento de carga, que é disponibilizado pelo Cloud Provider, e este servidor é criado através da aplicação (Ingress-Nginx<sup>15</sup>) que gerencia a camada de Ingress<sup>16</sup> do cluster Kubernetes. Após a requisição passar pelo servidor de balanceamento de carga, será interceptada pela camada de Ingress que a direcionará para a aplicação desejada.

À aplicação web principal foi implementada utilizando a linguagem de programação PHP, fazendo o uso de um dos frameworks<sup>17</sup> mais populares para o PHP, que é o Laravel<sup>18</sup> - em sua versão 8.40. O Laravel foi escolhido para este projeto, devido à sua flexibilidade para desenvolvimento de aplicações web - suporte a vários bancos de dados e outros serviços, o que acabou tornando o

<sup>&</sup>lt;sup>13</sup> É um acrônimo recursivo, em inglês, que significa "Ain't Markup language" (Não é uma linguagem de marcação). YAML é uma serialização de dados de fácil entendimento por humanos, para todas as linguagens de programação.

 $14 \text{ E}$  um conjunto de vários computadores que trabalham em conjunto, que em muitos aspectos, podem ser considerados um único sistema.

 $\frac{15}{15}$  É um dos controladores que podem ser utilizados para gerenciamento da camada de Ingress de um cluster Kubernetes. Utiliza o Nginx para proxy reverso.

<sup>&</sup>lt;sup>16</sup> É uma API que o Kubernetes disponibiliza, que define regras para que usuários externos acessem serviços de um cluster Kubernetes.

<sup>&</sup>lt;sup>17</sup> Na programação, é um conjunto de códigos genéricos e conceitos que podem ser utilizados para desenvolver outros vários sistemas.

<sup>&</sup>lt;sup>18</sup> Framework desenvolvido por Taylor B. Otwell para sistemas web que utilizam o padrão MVC -Model, View e Controller.

desenvolvimento rápido e produtivo.

Para o armazenamento de dados persistentes do sistema, foi utilizado o banco de dados MySQL<sup>19</sup> - em sua versão 8.0.24, devido à sua simplicidade e eficiência. Além do mais, é um software altamente utilizado pela comunidade de desenvolvedores, estável e confiável.

Para o gerenciamento de filas, que são utilizadas para as consultas processuais públicas e também para o envio de notificações para os usuários da plataforma, foi utilizado o Laravel Horizon<sup>20</sup> - em sua versão 5.7, que também é implementado em PHP, esta ferramenta fornece uma interface para o monitoramento das filas, bem como o gerenciamento de concorrência de processos nas filas e outras configurações. O Horizon, utiliza o Redis $21$  para gestão das filas utilizadas no sistema implementado neste trabalho.

Ainda, foi utilizado o Jenkins<sup>22</sup> para gerenciar as pipelines de CI/CD<sup>23</sup> da aplicação principal em Laravel, fornecendo assim à automatização da integração contínua e da entrega contínua de novas versões do sistema.

Finalmente, para o monitoramento de todos os serviços e aplicações em execução no cluster Kubernetes, foi utilizado o Prometheus<sup>24</sup>, que faz o monitoramento da qualidade dos serviços, ou seja, podemos verificar possíveis falhas e melhorias nas aplicações e serviços, pois a partir dos dados coletados pelo Prometheus podemos entender melhor o funcionamento destes.

<sup>&</sup>lt;sup>19</sup> Sistema de gerenciamento de banco de dados, que utiliza SQL como interface, desenvolvido pela Oracle Corporation.

<sup>&</sup>lt;sup>20</sup> Ferramenta que trabalha com processos PHP em background. Utiliza o Redis para gerenciamento de filas.

 $21$  Armazena estruturas de dados no formato chave-valor em memória (RAM).

 $22 \text{ E}$  uma ferramenta que realiza a automação de certas partes do desenvolvimento de software, como construção, testes e implantação de aplicações.

<sup>&</sup>lt;sup>23</sup> Em engenharia de software, CI/CD se referem às práticas combinadas de integração contínua e entrega contínua.

<sup>&</sup>lt;sup>24</sup> Aplicação para o monitoramento e alerta de eventos. Expondo métricas em tempo real de serviços e aplicações.

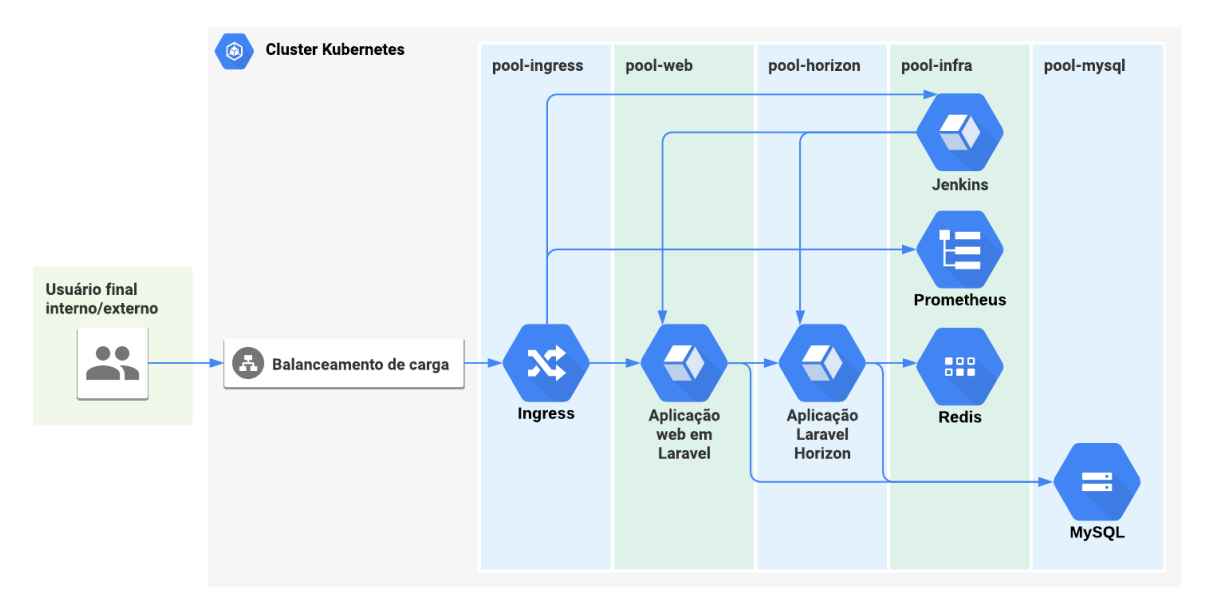

#### **Figura 6** - Diagrama de projeto da infraestrutura

**Fonte**: Elaborada pelo autor, 2021.

## <span id="page-25-0"></span>**3.4 CONSULTA PROCESSUAL PÚBLICA UNIFICADA**

Como já citado nas seções anteriores, a consulta processual pública unificada abrange todos os tribunais eletrônicos do PJe e e-SAJ, que segundo o DATAJUD $^{25}$ , cerca de 97% de todos os processos em tramitação no país pertencem aos seguintes ramos da justiça: Justiça Estadual (78%), Justiça Federal (11%) e Justiça do Trabalho (8%) - os demais ramos da justiça (Eleitoral e Militar) não serão abordados neste trabalho.

Ao todo estão disponíveis 49 tribunais eletrônicos no sistema para a consulta processual pública unificada, sendo 22 deles da Justiça Estadual, 24 da Justiça do Trabalho e 3 da Justiça Federal - que são os três ramos da justiça que mais possuem processos em tramitação no país.

Ainda, é possível realizar a consulta pelo nome ou pelo número do documento de uma das partes (CPF ou CNPJ). Além disso, a consulta pode ser realizada através do nome ou número da OAB de qualquer advogado que faz parte do processo. Para as consultas que não sejam realizadas pelo número do processo,

<sup>&</sup>lt;sup>25</sup> Sistema que é responsável pelo armazenamento centralizado dos dados e metadados processuais relativos a todos os processos físicos, eletrônicos, públicos ou sigilosos dos tribunais indicados nos incisos II e VII do art. 92 da Constituição Federal.

é preciso informar o tribunal eletrônico ao qual se deseja realizar a consulta. Para realizar qualquer nova consulta processual no sistema proposto neste trabalho, não é necessário realizar a autenticação.

Ao realizar uma nova consulta processual no sistema, ela ficará retida em uma fila de processamento, até ser concluída. A consulta pode assumir os seguintes estados de processamento: "Pendente", "Processando", "Finalizado" ou "Ocorreu um erro". A seguir podemos verificar o diagrama de estados (Figura 7) que descreve todos os estados de processamento que uma consulta pode possuir:

· [Não] A fila possui worker disponível? Processando Pendente  $[sim] \rightarrow$ A consulta foi finalizada com sucesso? [Não] Ocorreu um erro [Sim] Finalizado

**Figura 7** - Diagrama de estados de processamento da consulta processual

Como podemos observar no diagrama de estados (Figura 7), toda nova consulta processual possui inicialmente o estado de "Pendente", quando a fila de processamento estiver disponível, o seu estado é alterado para "Processando". Se houve algum erro no processamento da consulta processual, o seu estado passará a ser "Ocorreu um erro", caso contrário, a mesma será finalizada sucesso, e possuirá o estado "Finalizado".

#### <span id="page-26-0"></span>**3.4.1 SOBRE OS PROCESSOS OBTIDOS NAS CONSULTAS**

Após uma consulta processual ser finalizada com sucesso pelo sistema, obteremos os resultados, que são diferentes, dependendo de qual termo foi utilizado

**Fonte**: Elaborada pelo autor, 2021.

para realizar a consulta. Para consultas realizadas utilizando o número do processo, o resultado será um único processo, que possui todas as informações básicas do processo - como partes, tribunal, classe judicial, assuntos e etc, além de todas as movimentações processuais atualizadas (Figura 8).

Digite o número do processo Número do processo  $\Omega$  $CPI$ Andamentos do processo: 0000235-84.2011.5.24.0002 4 ACOMPANHAR PROCESSO Informações do processo Hoje às 20:56 Tribunal Juiz TRT24 (Mato Grosso do Sul) 24/09/2021 · há 8 dias Orgão julgador 0:01 - Decorrido o prazo de VELOX CONSULTORIA EM RECURSOS HUMANOS LTDA em 2ª Vara do Trabalho de Campo Grande 23/09/2021 Data de distribuição Data de autuação 0:01 · Decorrido o prazo de LEANDRO SILVA ARAUJO em 23/09/2021 16/02/2011 00:00 23/09/2021 · há 9 dias Classe judicial Valor da causa ATOrd R\$ 30,000.00 16:45 · Juntada a peticão de Manifestação (Pet. Manif EE. Leandro Silva Araujo) Assunto(s) 16/09/2021 · há 16 dias Valor da Execução / Cálculo / Atualização (9149) 1:21 · Publicado(a) o(a) intimação em 16/09/2021 Polos ativos  $L.S. A. (AUTOR)$ 1:21 - Disponibilizado (a) o(a) intimação no Diário da Justiça Eletrônico · MARIMEA DE SOUZA PACHER BELLO - CPF: 420.933.681-53 (ADVOGADO) 15/09/2021 · há 17 dias Polos passivos 13:42 · Expedido(a) intimação a(o) LEANDRO SILVA ARAUJO V. C. R. H. (RÉU) JOSEFINA PINHEIRO DA COSTA SILVA - CPF: 281.145.638-42 (ADVOGADO) 13:42 · Expedido(a) intimação a(o) VELOX CONSULTORIA EM RECURSOS HUMANOS LTDA T. B. S. A. (RÉU) · CARLA ELISANGELA FERREIRA ALVES TEIXEIRA - CPF: 780.457.624-20 13:41 · Proferido despacho de mero expediente (ADVOGADO) 13:41 · Despacho - **03** VER DOCUMENTO

**Figura 8** - Resultado para uma consulta realizada pelo número do processo

**Fonte**: Elaborada pelo autor, 2021.

Já para consultas realizadas utilizando outros termos, além do número do processo, poderemos obter mais de um resultado, visto que, vários processos podem possuir o mesmo termo que foi consultado. Sendo assim, o usuário terá uma lista de processos, mas estes processos não possuem todas as informações e detalhes de consultas realizadas pelo número do processo. Pois, para este tipo de consulta, são retornadas as informações básicas dos processos e que estão relacionadas ao termo que foi utilizado na consulta. E o usuário poderá, se assim quiser, realizar novas consultas pelo número do processo, para qualquer um dos processos dessa lista, e obter todas as informações do processo, inclusive as movimentações processuais, como podemos observar na Figura 9.

| $\equiv$                 | CPU |                               |                                                           | Número do processo<br>u                          | Número do processo                                    |                                                    | $\alpha$               |       |
|--------------------------|-----|-------------------------------|-----------------------------------------------------------|--------------------------------------------------|-------------------------------------------------------|----------------------------------------------------|------------------------|-------|
|                          |     | Consulta #22 (44 resultados)  |                                                           |                                                  |                                                       |                                                    |                        |       |
| Tribunal<br>TJBA (Bahia) |     |                               | Termos da busca<br>Nome da parte: Maria Teixeira da Silva |                                                  |                                                       |                                                    |                        |       |
|                          |     |                               |                                                           |                                                  | <b>Buscar</b>                                         |                                                    |                        | Q     |
|                          |     | Número do processo            | Instância                                                 | Classe judicial                                  | Polos ativos                                          | Polos passivos                                     | Outros<br>interessados | Acões |
|                          |     | 0000373-<br>65.2013.8.05.0194 |                                                           | PROCEDIMENTO COMUM CÍVEL                         | FABIANNE MAISA DE NOVAES<br>ASSIS DANTAS e outros (4) | CELI MARIA TEIXEIRA DE<br>QUEIROZ e outros (11)    |                        | 园     |
|                          |     | 0001723-<br>63.2014.8.05.0191 |                                                           | INTERDIÇÃO/CURATELA                              | ANTONIA MARIA TEIXEIRA DA<br><b>SILVA</b>             | LUCIENE TEIXEIRA DA COSTA e<br>outros (1)          |                        | 园     |
|                          |     | 8000079-<br>43.2015.8.05.0019 |                                                           | TUTELA E CURATELA -<br>NOMEAÇÃO                  | NEUBETE SILVA TEIXEIRA                                | MARIA TEIXEIRA DA SILVA                            |                        | 囩     |
|                          |     | 8001217-<br>74.2015.8.05.0074 |                                                           | PROCEDIMENTO COMUM CÍVEL                         | EDNA MARIA TEIXEIRA DA<br>SILVA                       | VALDENIR SIQUEIRA DE SOUSA                         |                        | 囩     |
|                          |     | 8000085-<br>59.2018.8.05.0176 |                                                           | INTERDIÇÃO/CURATELA                              | CLARA MARIA TEIXEIRA DA<br>SILVA                      | AILTON GRACILIANO DA SILVA                         |                        | 囩     |
|                          |     | 8005852-<br>71.2018.8.05.0243 |                                                           | PROCEDIMENTO DO JUIZADO<br><b>ESPECIAL CÍVEL</b> | LUCIA MARIA TEIXEIRA DA<br><b>SILVA BASTOS</b>        | TELEFONICA BRASIL S.A.                             |                        | 晑     |
|                          |     | 8009401-<br>89.2018.8.05.0243 |                                                           | PROCEDIMENTO DO JUIZADO<br>ESPECIAL CÍVEL        | LUCIA MARIA TEIXEIRA DA<br><b>SILVA BASTOS</b>        | <b>BANCO BRADESCO</b><br><b>FINANCIAMENTOS S/A</b> |                        | 园     |
|                          |     | 8009402-<br>74.2018.8.05.0243 |                                                           | PROCEDIMENTO DO JUIZADO<br><b>ESPECIAL CÍVEL</b> | LUCIA MARIA TEIXEIRA DA<br><b>SILVA BASTOS</b>        | <b>BANCO BRADESCO</b><br><b>FINANCIAMENTOS S/A</b> |                        | 囩     |
|                          |     | 0760092-<br>04.2019.8.05.0039 |                                                           | EXECUÇÃO FISCAL                                  | MUNICIPIO DE CAMACARI                                 | MARIA TEIXEIRA DA SILVA                            |                        | 囩     |

**Figura 9** - Resultado para uma consulta realizada por outros termos

**Fonte**: Elaborada pelo autor, 2021.

Para consultas processuais que já foram realizadas no sistema com os mesmos parâmetros e finalizadas com sucesso, se faz a reutilização desse histórico de consultas devolvendo os resultados obtidos ao usuário, fazendo assim que os resultados das consultas sejam obtidos rapidamente, pois não há necessidade de realizar uma nova consulta. Este histórico, fica disponível para consultas processuais realizadas a menos de um dia, caso contrário, uma nova consulta processual é realizada.

#### <span id="page-28-0"></span>**3.5 NOTIFICAÇÕES DE NOVAS MOVIMENTAÇÕES PROCESSUAIS**

Para receber qualquer notificação sobre novas movimentações processuais, primeiramente o usuário do sistema precisa realizar uma consulta processual. Na tela do resultado da consulta, o usuário pode escolher se deseja receber notificações do processo, mas é preciso que esteja autenticado no sistema para isso (Figura 10).

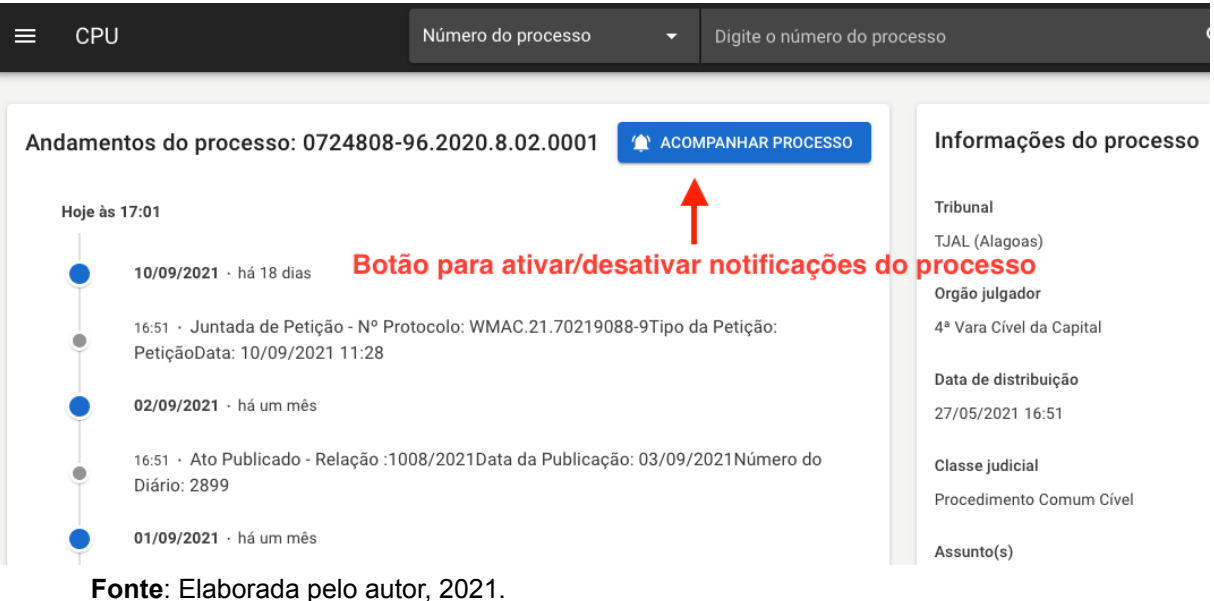

### **Figura 10** - Botão para ativar ou desativar notificações do processo

Após o usuário está autenticado no sistema, também pode selecionar qual o canal padrão de notificações que ele deseja receber as notificações (Figura 11), que podem ser: Email, SMS ou WhatsApp.

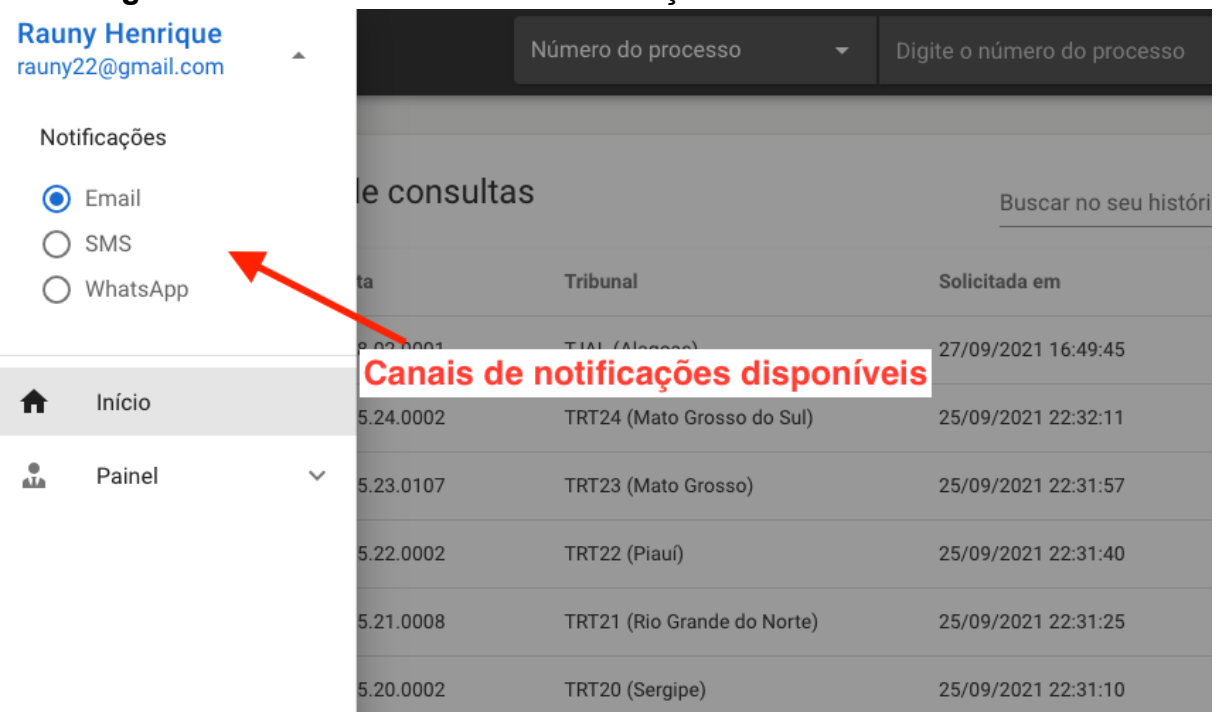

**Figura 11** - Seletor de canais de notificações do usuário

Dependendo do tipo de canal de notificações escolhido, as notificações serão

**Fonte**: Elaborada pelo autor, 2021.

montadas em formatos diferentes. Podemos verificar exemplos de notificações nas imagens da Figura 12 e Figura 13 a seguir:

**Figura 12** - Exemplo de notificação de novas movimentações por Email **CPPU** 

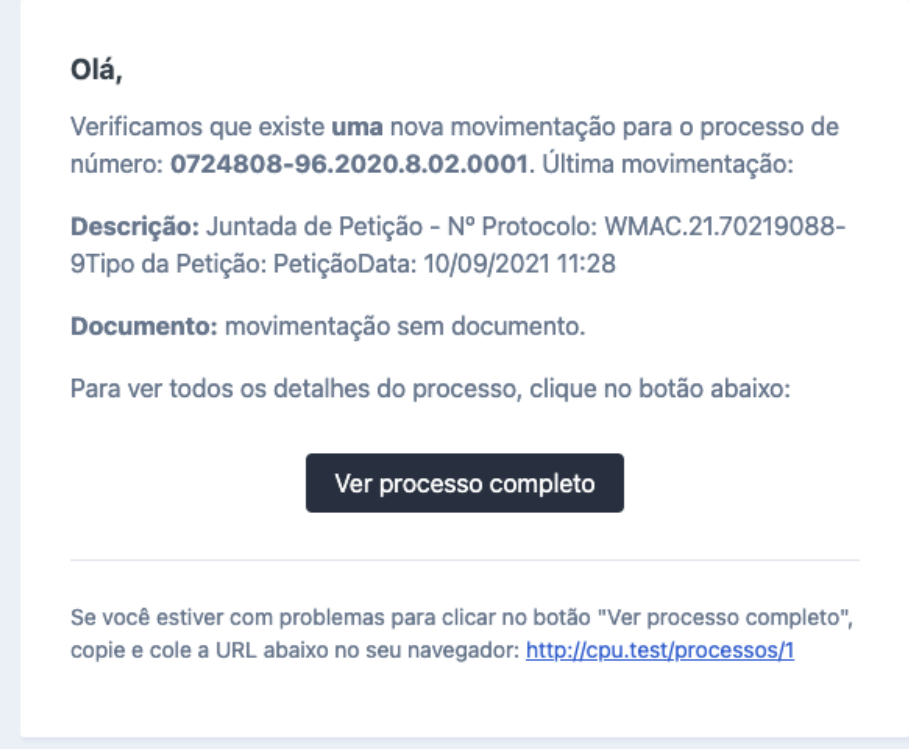

**Fonte**: Elaborada pelo autor, 2021.

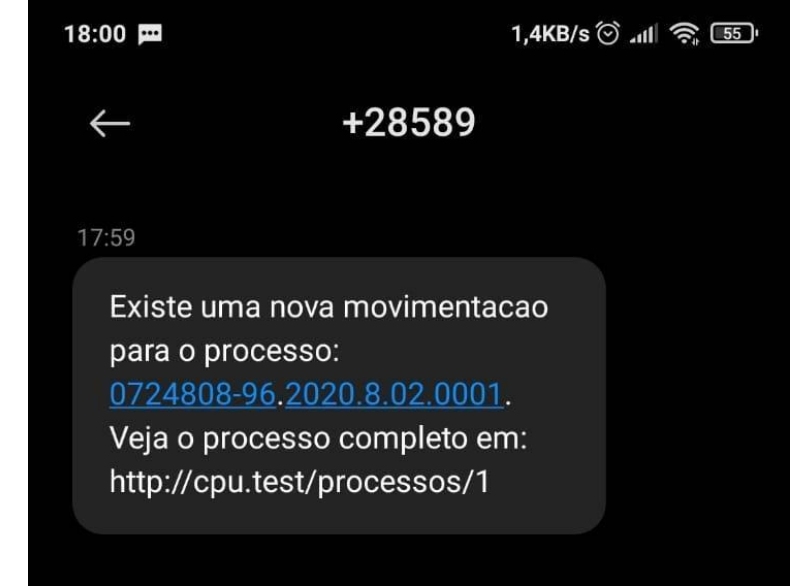

**Figura 13** - Exemplo de notificação de novas movimentações por SMS

**Fonte**: Elaborada pelo autor, 2021.

#### <span id="page-31-0"></span>**3.6 PAINEL PARA ADVOGADOS E ESCRITÓRIOS**

Para usuários do tipo advogado ou escritório, o sistema disponibiliza um painel próprio, que tem como objetivo ser uma área em que usuários deste tipo possam gerenciar os seus clientes e os processos nos quais eles fazem parte, conforme demonstrado na Figura 14.

|            |                          | <b>Figura 14 - Painei do advogado ou escritorio na iistagem de cilentes</b> |              |                             |             |                               |                |
|------------|--------------------------|-----------------------------------------------------------------------------|--------------|-----------------------------|-------------|-------------------------------|----------------|
| <b>CPU</b> |                          | Número do processo                                                          | v            | Digite o número do processo |             | Q                             |                |
|            |                          |                                                                             |              |                             |             | <b>CADASTRAR NOVO CLIENTE</b> |                |
|            | Meus clientes            |                                                                             |              | Buscar cliente              |             |                               | Q              |
|            | Nome                     | Email                                                                       |              | Recebendo notificações via  | Processo(s) | Adicionado em                 | Ações          |
|            | <b>Topper Maicon III</b> | asd4555777@email.com                                                        | <b>EMAIL</b> |                             |             | 19/09/2021 19:33:55           | $\mathbf{L}$ i |
|            | Jucelino Topper          | topper@email.com                                                            | <b>EMAIL</b> |                             | 0           | 28/08/2021 20:03:07           | $\cdot$ i      |
|            | Jubileu Da Silva         | jubi6@email.com                                                             | <b>EMAIL</b> |                             | $\mathbf 0$ | 28/08/2021 19:58:33           | $\cdot$ i      |
|            |                          |                                                                             |              |                             |             |                               |                |

**Figura 14** - Painel do advogado ou escritório na listagem de clientes

**Fonte**: Elaborada pelo autor, 2021.

É possível cadastrar novos clientes, que são novos usuários no sistema, para que eles possam receber notificações dos processos que o advogado ou escritório associou-se anteriormente. Também é possível dissociar estes clientes da lista de clientes do advogado ou escritório.

Neste painel também é possível, gerenciar os processos do advogado ou escritório, nesta listagem apareceram apenas os processos em que o usuário deste tipo associou-se para receber notificações - como podemos verificar na Figura 15.

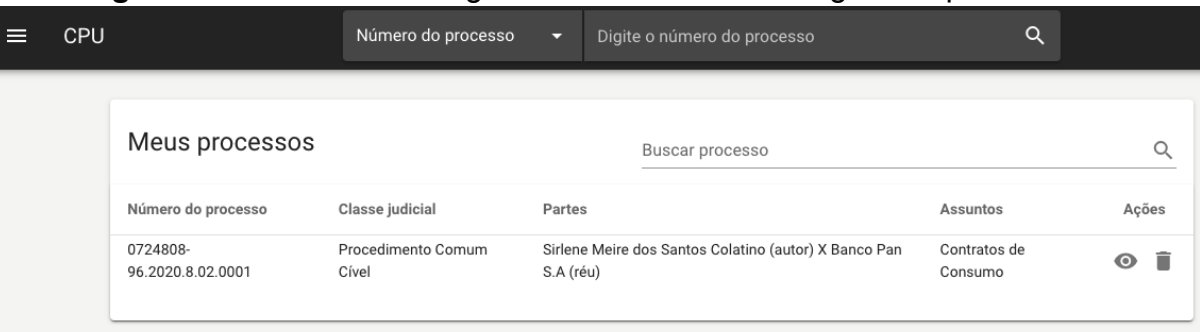

**Figura 15** - Painel do advogado ou escritório na listagem de processos

**Fonte**: Elaborada pelo autor, 2021.

### <span id="page-32-0"></span>**3.7 PAINEL ADMINISTRATIVO**

Este painel contará com uma área para gerenciar todos os usuários da plataforma, e ajustes nas configurações de servidores de proxy que podem ou não serem utilizados nos tribunais eletrônicos. Somente usuários do tipo administrador podem acessar este painel.

O administrador pode editar ou desativar usuários da plataforma (Figura 16). Como também, podem adicionar, editar ou remover servidores de proxy para tribunais eletrônicos, caso seja necessário (conforme a Figura 17 demonstra).

| ≡ | <b>CPU</b> |          |                          | Número do processo | Ξ                       | v<br>Digite o número do processo | $\alpha$          |                               |
|---|------------|----------|--------------------------|--------------------|-------------------------|----------------------------------|-------------------|-------------------------------|
|   |            |          |                          |                    |                         |                                  |                   | <b>CADASTRAR NOVO USUÁRIO</b> |
|   |            | Usuários |                          |                    |                         | Buscar usuário                   |                   | $\alpha$                      |
|   |            | ID       | Nome                     |                    | Email                   |                                  | Situação          | Ações                         |
|   |            | 63       | Sibele Teixeira          |                    | beledocinho22@email.com |                                  | <b>ATIVO</b>      | ◢<br>図                        |
|   |            | 60       | <b>Topper Maicon III</b> |                    | asd4555777@email.com    |                                  | <b>ATIVO</b>      | 圣                             |
|   |            | 59       | Jica Da SilvaT           |                    | jica22@email.com        |                                  | <b>ATIVO</b>      | 図                             |
|   |            | 57       | Jojo Yeager              |                    | jojo@email.com          |                                  | <b>DESATIVADO</b> | $\sim$                        |
|   |            | 56       | Marcus Souza             |                    | juaaaaaca@email.com     |                                  | <b>DESATIVADO</b> | $\sim$                        |
|   |            | 54       | Jerson Wilson            |                    | juca@email.comsdasaaa   |                                  | <b>DESATIVADO</b> | $\sim$                        |

**Figura 16** - Painel do administrador na listagem de usuários

**Fonte**: Elaborada pelo autor, 2021.

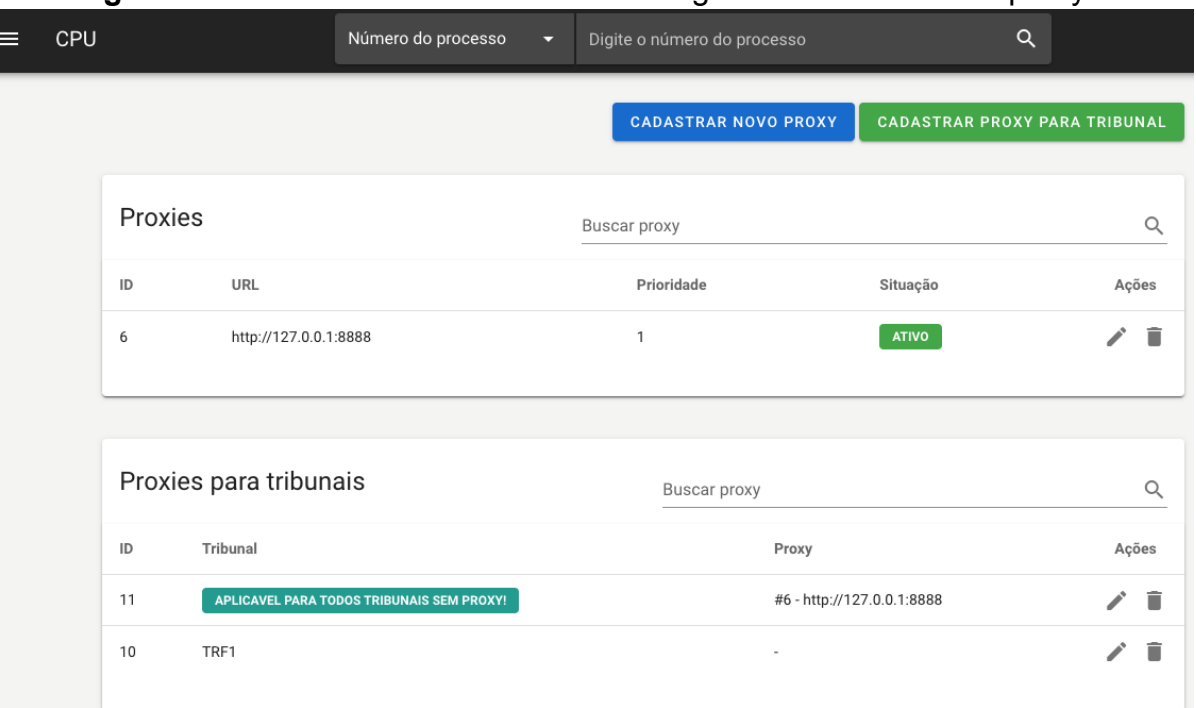

## **Figura 17** - Painel do administrador na listagem de servidores de proxy

**Fonte**: Elaborada pelo autor, 2021.

#### <span id="page-34-0"></span>**4 AVALIAÇÃO DE DESEMPENHO**

Nas seções a seguir, poderemos avaliar o cenário em que foram executadas as rotinas de avaliação de desempenho do sistema (tipos de máquinas e suas configurações), bem como conferir o método utilizado para a coleta de dados para esta avaliação, descrevendo os parâmetros utilizados. Esta avaliação tem como objetivo mensurar o desempenho da principal funcionalidade do sistema, que é a consulta processual pública unificada, utilizando os critérios de taxa de assertividade, ou seja, sua taxa de sucesso e tempo médio de execução em segundos.

Para pôr à prova os critérios que serão avaliados, foram executados comandos de testes que realizam consultas processuais no sistema (via AP $I^{26}$ ), em todos os tribunais eletrônicos disponíveis na plataforma. Estes comandos recebem como parâmetros o tipo de justiça e o termo que irá ser utilizado em todas as consultas do teste. Todos os comandos de teste foram executados de maneira manual, coletando os dados após suas execuções, como poderemos verificar mais detalhadamente nas próximas seções.

### <span id="page-34-1"></span>**4.1 TIPOS DE MÁQUINAS UTILIZADAS**

Como citado nas seções anteriores, foi utilizado o Cloud Provider da Digital Ocean para hospedar o cluster Kubernetes (versão 1.21.3) deste projeto. O cluster foi divido em vários Node Pools $27$ , para uma melhor organização das máquinas da infraestrutura, conforme a Tabela 2 abaixo descreve:

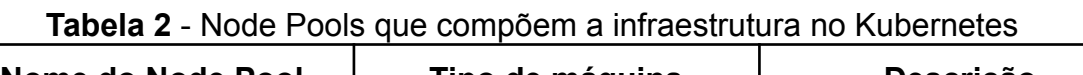

| Nome do Node Pool | Tipo de máquina | <b>Descrição</b>                                                         |
|-------------------|-----------------|--------------------------------------------------------------------------|
| pool-infra        | s-2vcpu-4gb     | Este node pool, contém<br>máquinas com 2vCPU e<br>4GB de RAM. Executa os |

<sup>&</sup>lt;sup>26</sup> Do inglês "Application Programming Interface", é um conjunto de padrões de programação para acesso de aplicações na web.

<sup>&</sup>lt;sup>27</sup> São um grupo de máquinas dentro de um cluster, que possuem todos a mesma configuração.

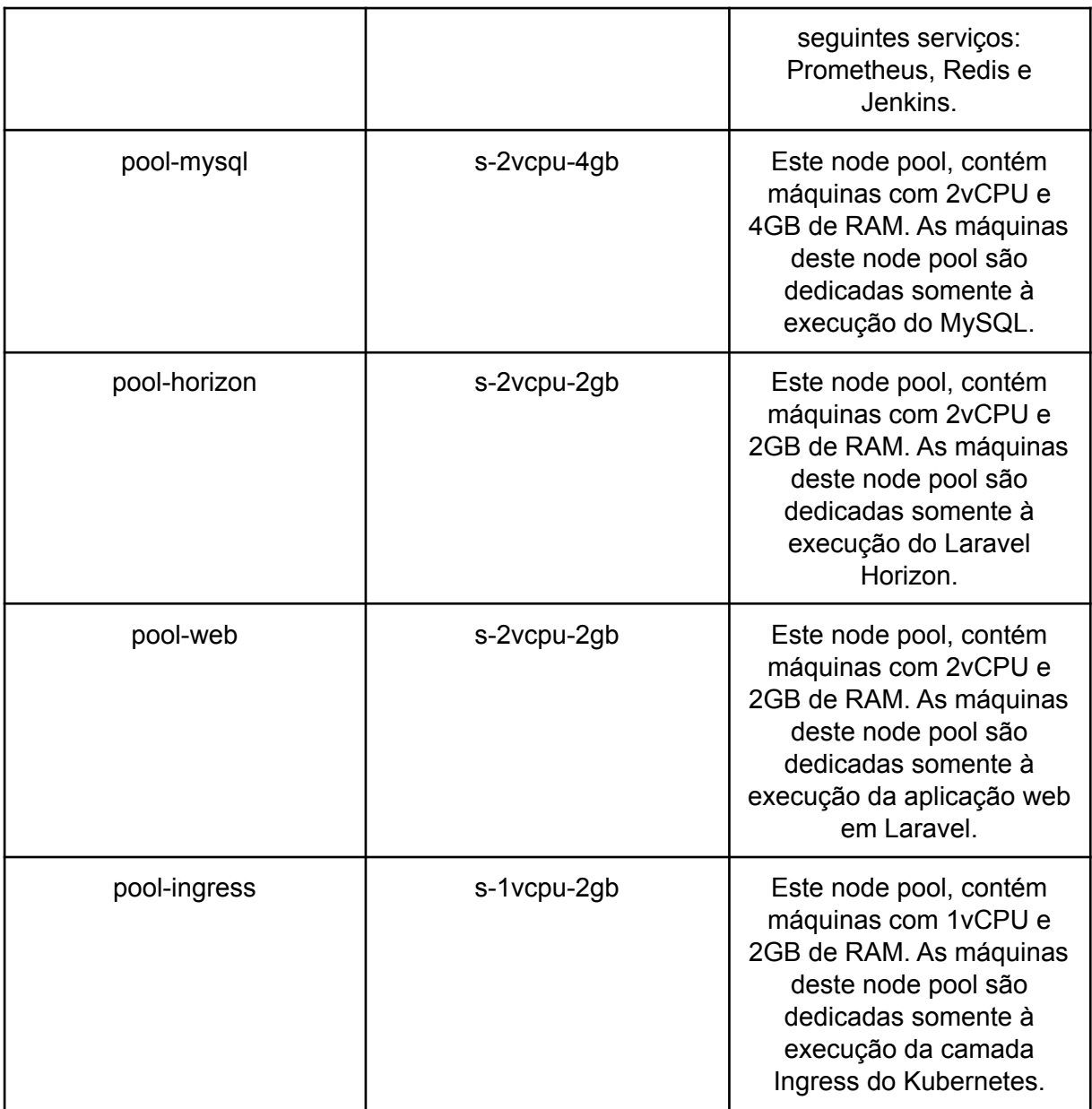

**Fonte**: Elaborada pelo autor, 2021.

Deve-se levar em consideração que a arquitetura proposta para este trabalho foi montada para criação de um ambiente de alta disponibilidade e de fácil escalabilidade.

## <span id="page-35-0"></span>**4.2 MÉTODO UTILIZADO PARA AVALIAÇÃO DO DESEMPENHO**

Para realização dos testes de desempenho, foi utilizado um comando de terminal implementado em Laravel, que tem como objetivo obter as métricas (taxa de assertividade e tempo médio de execução em segundos) sobre o desempenho da consulta processual pública unificada utilizada no sistema deste trabalho, como veremos nas seções a seguir.

# <span id="page-36-0"></span>**4.2.1 COMANDO DE TERMINAL UTILIZADO PARA REALIZAR A AVALIAÇÃO DE DESEMPENHO**

Para realização dos testes de desempenho, o comando recebe dois parâmetros: o primeiro é o tipo de justiça e segundo é o termo que irá ser utilizado na consulta processual. Na Tabela 3 a seguir, podemos verificar a assinatura do comando e os seus parâmetros com valores aceitos:

**Tabela 3** - Comando utilizado nos testes e seus parâmetros e valores aceitos

| Comando                       | Valores aceitos para o<br>Parâmetro 1 | <b>Valores aceitos</b><br>para o Parâmetro 2 |  |
|-------------------------------|---------------------------------------|----------------------------------------------|--|
| php artisan                   | EstadualEsaj, EstadualPje,            | numero processo ou                           |  |
| metrics:consultas-processuais | Federal ou Trabalho                   | nome parte                                   |  |

**Fonte**: Elaborada pelo autor, 2021.

O retorno do comando é um array (como podemos observar na Figura 18) que contém o total de consultas realizadas (total), o total de consultas que foram finalizadas com sucesso (total\_success), o total de consulta que foram finalizadas com erro (failed\_total) e o tempo médio de execução das consultas em segundos (average\_execution\_time).

**Figura 18** - Exemplo do retorno do comando utilizado testes

| bash-5.1# php artisan metrics:consultas-processuais Trabalho numero_processo              |  |  |  |  |  |  |  |
|-------------------------------------------------------------------------------------------|--|--|--|--|--|--|--|
|                                                                                           |  |  |  |  |  |  |  |
| "(1/40 tentativas)" Aguardando finalização das consultas (1/40 tentativas)<br>$A$ = 11.11 |  |  |  |  |  |  |  |
| "(2/40 tentativas)" Aguardando finalização das consultas (2/40 tentativas)<br>$A$ = 11.11 |  |  |  |  |  |  |  |
| "(3/40 tentativas)" Aguardando finalização das consultas (3/40 tentativas)<br>$A$ = 11.11 |  |  |  |  |  |  |  |
| "(4/40 tentativas)" Aguardando finalização das consultas (4/40 tentativas)<br>A HH        |  |  |  |  |  |  |  |
| "(5/40 tentativas)" Aguardando finalização das consultas (5/40 tentativas)<br>人一旦日        |  |  |  |  |  |  |  |
| "(6/40 tentativas)" Aguardando finalização das consultas (6/40 tentativas)<br>A HH        |  |  |  |  |  |  |  |
| "(7/40 tentaivas) Magazio das consultas (7/40 tentativas)<br>$^{\prime}$ array:1 [        |  |  |  |  |  |  |  |
| $\theta \Rightarrow \arctan 4$ [                                                          |  |  |  |  |  |  |  |
| "total" => $120$                                                                          |  |  |  |  |  |  |  |
| "success_total" => "113"                                                                  |  |  |  |  |  |  |  |
| "failed_total" => "7"                                                                     |  |  |  |  |  |  |  |
| "average_execution_time" => "39.0500"                                                     |  |  |  |  |  |  |  |
|                                                                                           |  |  |  |  |  |  |  |

**Fonte**: Elaborada pelo autor, 2021.

# <span id="page-37-0"></span>**4.2.2 COMO FOI EXECUTADO O COMANDO DE TERMINAL PARA OBTENÇÃO DOS RESULTADOS**

Para cada comando de teste de avaliação de desempenho, utilizando o termo "numero\_processo", o comando de teste foi executado cinco vezes para cada tipo de justiça ("EstadualEsaj", "EstadualPje", "Federal" ou "Trabalho"). Também, para os testes utilizando o termo "nome\_parte", o comando de teste foi executado cinco vezes para cada tipo de justiça.

Finalmente, vale destacar que o comando de teste citado, possui uma lista de cinco números de processos (distintos e válidos), para consultas realizadas pelo comando que usam o parâmetro "numero\_processo", para cada tribunal disponível no sistema. Já para consultas deste comando, que utilizam o parâmetro "nome\_parte" foram utilizados termos que são nomes de empresas mais conhecidas no país (como "Casas Bahia S/A", "Amazon Serviços de Varejo" e outros quinze termos), a fim de que as consultas realizadas pelo comando, possam encontrar resultados independentemente do tribunal eletrônico consultado - também foram realizadas cinco consultas por tribunal.

#### <span id="page-38-0"></span>**5 RESULTADOS**

Um dos resultados positivos esperados com a utilização deste sistema - pelo fato da unificação, é a experiência de uso simplificada, pois a partir de um único sistema é possível realizar consultas processuais públicas em maior parte dos tribunais eletrônicos disponíveis no país.

Além disso, após a execução dos comandos de testes de avaliação de desempenho para a consulta processual pública unificada, implementada neste trabalho, foi possível comprovar os resultados descritos nas seções a seguir. Para uma melhor organização dos resultados, foram separados por tipo de justiça (Justiça Estadual, Justiça Federal e Justiça do Trabalho) e por tipo de sistema do tribunal eletrônico (PJe e e-SAJ).

#### <span id="page-38-1"></span>**5.1 RESULTADOS PARA CADA TIPO DE JUSTIÇA E POR TIPO DE SISTEMA**

Após a execução dos comandos de terminal de testes para a funcionalidade da consulta processual unificada, foi possível obter os seguintes resultados, distribuídos nas tabelas a seguir (Tabela 4, Tabela 5, Tabela 6 e Tabela 7):

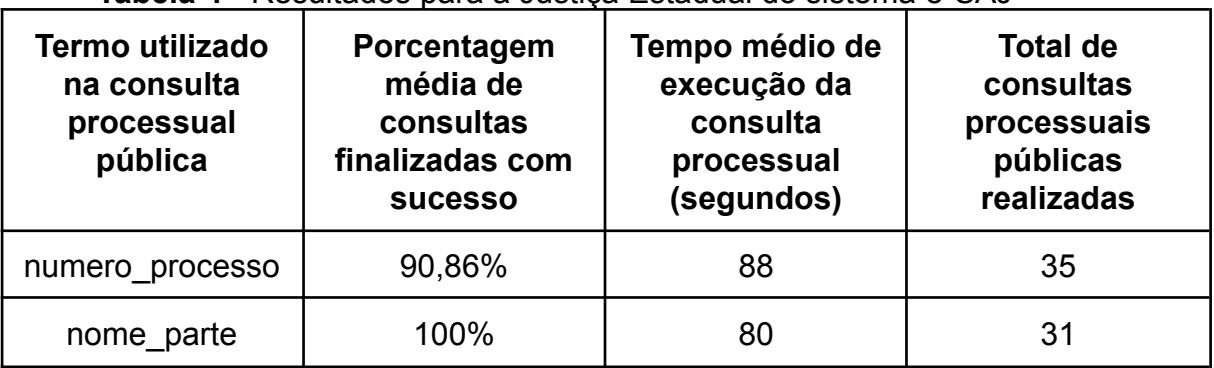

**Tabela 4** - Resultados para a Justiça Estadual do sistema e-SAJ

**Fonte**: Elaborada pelo autor, 2021.

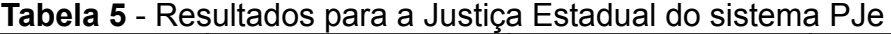

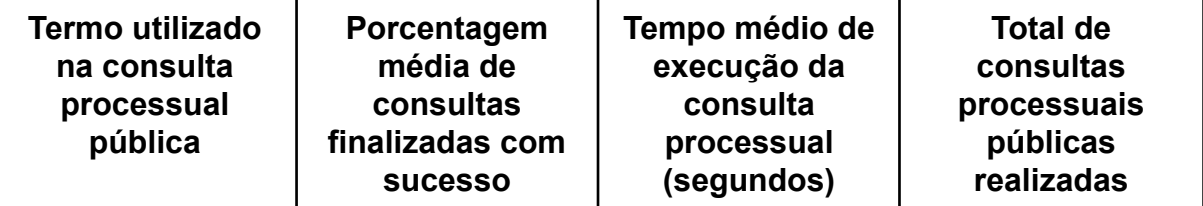

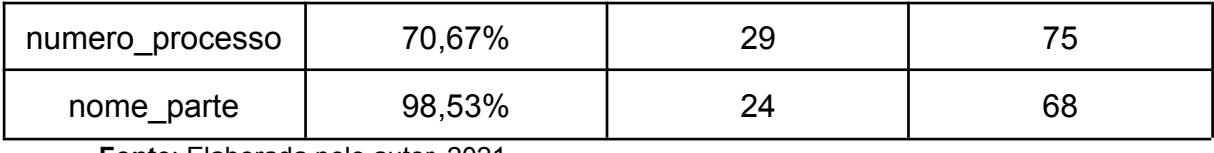

**Fonte**: Elaborada pelo autor, 2021.

#### **Tabela 6** - Resultados para a Justiça Federal do sistema PJe

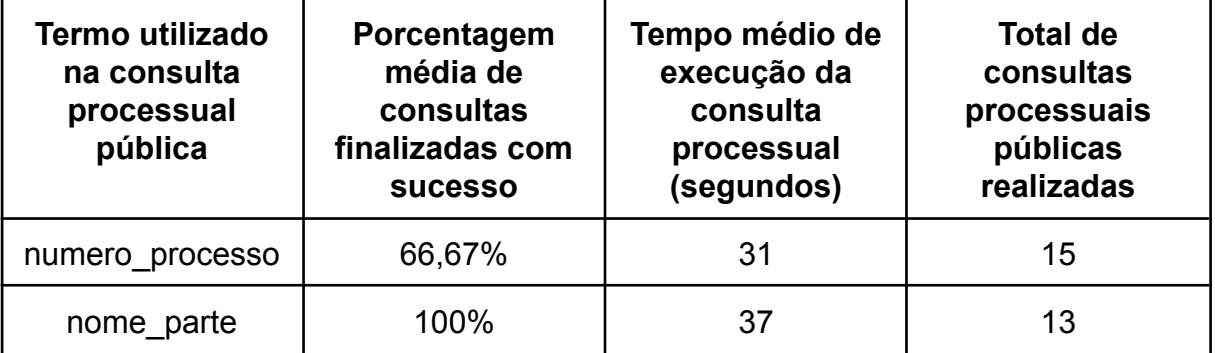

**Fonte**: Elaborada pelo autor, 2021.

#### **Tabela 7** - Resultados para a Justiça do Trabalho do sistema PJe

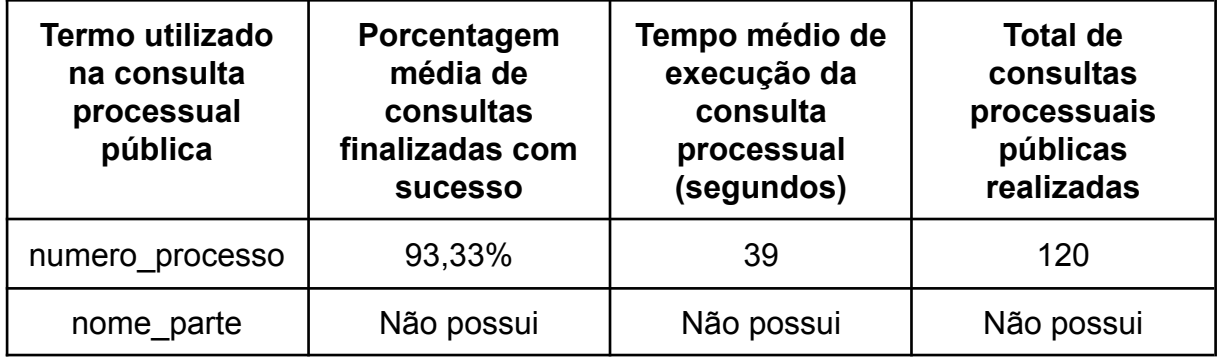

**Fonte**: Elaborada pelo autor, 2021

### <span id="page-39-0"></span>**5.2 DISCUSSÃO DOS RESULTADOS**

Para o ramo da Justiça Estadual, foi possível obter uma assertividade de mais de 90% em todas as consultas processuais públicas realizadas no e-SAJ com tempo de execução médio de 84 segundos por consulta (Tabela 4). Obtemos mais de 80% de assertividade para os tribunais eletrônicos do PJe, com tempo médio de execução de 26 segundos (Tabela 5).

Já para o ramo da Justiça Federal, obtemos uma assertividade de mais de 80% e um tempo de execução médio de 34 segundos por consulta (Tabela 6).

Finalmente, para a Justiça do Trabalho, foram obtidos mais de 90% de assertividade para as consultas processuais públicas e um tempo médio de execução de cerca de 39 segundos por consulta (Tabela 7) - vale destacar que os tribunais eletrônicos deste ramo da justiça possuem apenas a consulta processual pública utilizando o número do processo.

#### <span id="page-41-0"></span>**6 CONCLUSÃO**

Foi possível concluir por meio deste trabalho, que à consulta processual pública unificada, que é a principal funcionalidade do sistema proposto, possui uma assertividade aceitável e um tempo médio de execução relativamente baixo. E que as informações coletadas por meio desta funcionalidade, que foi implementada em forma de SDK, podem ajudar outros desenvolvedores a criar novas ferramentas e até outros sistemas. Também através desta, é possível por exemplo, que sistemas de escritórios de advocacia possam realizar um saneamento das informações das suas bases de dados, visto que, podem haver divergências nos dados cadastrais de qualquer processo, pois geralmente os processos são cadastrados manualmente pelos advogados.

As demais funcionalidades do sistema - como o envio de notificações das novas movimentações processuais e o painel para usuários advogados, ajudam os usuários da plataforma a ter uma melhor gestão dos processos nos quais fazem parte, ainda que sejam funcionalidades simples.

Contudo, pelo fato da aplicação está utilizando uma infraestrutura em um cluster Kubernetes, isso garante que tenhamos uma alta disponibilidade e o sistema proposto seja escalável de acordo com a demanda que este receber - reduzindo custos e atendendo de maneira eficiente a todos os usuários da plataforma.

## **REFERÊNCIAS**

<span id="page-42-0"></span>Processo Judicial Eletrônico (PJe). Portal CNJ, 2021. Disponível em: https://www.cnj.jus.br/programas-e-acoes/processo-judicial-eletronico-pje/. Acesso em: 27 set. 2021.

Implantação do PJe. Portal CNJ, 2021. Disponível em: https://www.cnj.jus.br/programas-e-acoes/processo-judicial-eletronico-pje/implantaca o-do-pje/. Acesso em: 27 set. 2021.

Sobre o SAJ - Sistema de Automação da Justiça. SAJDIGITAL, 2021. Disponível em: https://www.sajdigital.com/institucional/sobre-saj/. Acesso em: 27 set. 2021.

Lei do Processo Eletrônico: entenda seus impactos na Justiça brasileira.

SAJDIGITAL, 2021. Disponível em:

https://www.sajdigital.com/tribunal-de-justica/lei-processo-eletronico/. Acesso em: 27 set. 2021.

Microsoft Power BI. DATAJUD, 2021. Disponível em:

https://app.powerbi.com/view?r=eyJrIjoiNDA1ZmJkOTktYjIxZC00YWIxLTg2ZjgtNDY 3NjE1MmE3NTM3IiwidCI6ImFkOTE5MGU2LWM0NWQtNDYwMC1iYzVjLWVjYTU1 NGNjZjQ5NyIsImMiOjJ9. Acesso em: 27 set. 2021.

Kubernetes. Kubernetes, 2021. Disponível em: https://kubernetes.io/pt-br/docs/home/. Acesso em: 27 set. 2021.

## **APÊNDICE A - DIAGRAMA DE CASOS DE USO**

## <span id="page-43-0"></span>**1 ESPECIFICAÇÃO DOS ATORES**

**Administrador:** um usuário que é capaz de gerenciar outros usuários e manter configurações e atributos do sistema.

**Advogado/Escritório:** um usuário cadastrado no sistema, que tem acesso a um painel de gerenciamento de clientes e processos.

**Usuário comum:** qualquer pessoa que visitar o sistema, sem estar autenticado. Mas que também pode optar em se cadastrar para receber notificações de andamentos processuais.

### **2 ESPECIFICAÇÃO DOS CASOS DE USO**

### **2.1 CASO DE USO: MANTER USUÁRIOS**

**Descrição:** realiza o gerenciamento de usuários do sistema. Apenas usuários do tipo Administrador gerenciam este caso de uso. O administrador pode: listar, editar e deletar outros usuários.

a) **Atores:** Administrador.

#### b) **Pré-condições:**

- 1) O ator deve estar cadastrado no sistema.
- 2) O ator deve estar autenticado no sistema.
- 3) O ator deve acessar a área de gestão de usuários no painel administrativo.
- c) **Pós-condições:**
	- 1) O usuário deve existir no banco de dados.

2) Os dados informados nas ações de editar e deletar usuários, devem ser válidos.

### d) **Requisitos funcionais:**

1) O sistema deve prover um painel administrativo voltado para usuários do tipo Administrador, com uma área para gestão dos usuários da plataforma.

## e) **Requisitos não funcionais:**

- 1) Requisito de usabilidade: deve haver uma confirmação antes de deletar qualquer usuário, para evitar excluir registros acidentalmente.
- 2) Requisitos de segurança:
	- i) Integridade: o sistema deve garantir que apenas usuários do tipo administrador conseguem acessar este painel.
	- ii) Confidencialidade: apenas usuários do tipo administrador conseguem visualizar este painel.

### **Fluxo básico:**

- 1. O usuário acessa a área de gerenciamento de usuários, onde existe a listagem de usuários.
- 2. O administrador seleciona a ação desejada, para qualquer usuário específico da lista de usuários. As ações podem ser:
	- a. Editar usuário
	- b. Deletar usuário

Fim do caso de uso.

### **Fluxo alternativo A:**

- 1. No passo 2, do Fluxo básico, caso o usuário opte por escolher à ação de Editar usuário (2a):
	- a. O administrador altera os atributos desejados e salva as alterações.
	- b. O sistema valida os dados:
- i. Caso esteja tudo certo, salva efetivamente as alterações e retorna para o passo 1, do Fluxo básico e informa que o usuário foi editado com sucesso.
- ii. Caso exista algum erro, retorna para o passo 1a, do Fluxo alternativo A, informando o erro.

### **Fluxo alternativo B:**

- 1. No passo 2, do Fluxo básico, caso o usuário opte por escolher à ação de Deletar usuário (2b):
	- a. O usuário confirma se deseja realmente deletar o usuário selecionado.
	- b. O sistema deleta o usuário selecionado:
		- i. Caso o sistema tenha êxito ao deletar, retorna para o passo 1, do Fluxo básico, informando que o usuário foi deletado com sucesso.
		- ii. Caso exista algum erro, retorna para o passo 1, do Fluxo básico, informando o erro.

## **Fluxo alternativo C:**

- 1. No passo 1, do Fluxo alternativo B, caso o usuário opte por cancelar a exclusão do usuário:
	- a. O sistema retorna para o passo 1, do Fluxo básico.

## **2.2 CASO DE USO: MANTER SERVIDORES DE PROXY**

**Descrição:** realiza o gerenciamento de servidores de proxy do sistema. Apenas usuários do tipo Administrador gerenciam este caso de uso. O administrador pode: listar, criar, editar e deletar servidores de proxy do sistema.

- a) **Atores:** Administrador.
- b) **Pré-condições:**
	- 1) O ator deve estar cadastrado no sistema.
- 2) O ator deve estar autenticado no sistema.
- 3) O ator deve acessar a área de gestão de servidores de proxy no painel administrativo.

### c) **Pós-condições:**

- 1) Para editar ou deletar, o registro deve existir no banco de dados.
- 2) Os dados informados nas ações de criar, editar e deletar os servidores de proxy devem ser válidos.

### d) **Requisitos funcionais:**

1) O sistema deve prover um painel administrativo voltado para usuários do tipo Administrador. Com uma área para gestão de servidores de proxy disponíveis na plataforma.

## e) **Requisitos não funcionais:**

- 1) Requisito de usabilidade: deve haver uma confirmação antes de deletar qualquer proxy, para evitar excluir registros acidentalmente.
- 2) Requisitos de segurança:
	- i) Integridade: o sistema deve garantir que apenas usuários do tipo administrador conseguem acessar este painel.
	- ii) Confidencialidade: apenas usuários do tipo administrador conseguem visualizar este painel.

## **Fluxo básico:**

- 1. O usuário acessa a área de gerenciamento de servidores de proxy, onde tem a listagem de todos os proxies do sistema.
- 2. O administrador seleciona a ação desejada, para um proxy específico da lista. As ações podem ser:
	- a. Criar proxy
	- b. Editar proxy
	- c. Deletar proxy

Fim do caso de uso.

### **Fluxo alternativo A:**

- 1. No passo 2, do Fluxo básico, caso o usuário opte por escolher à ação de Criar proxy (2a):
	- a. O usuário insere os atributos desejados e salva as alterações.
	- b. O sistema valida os dados:
		- i. Caso esteja tudo certo, salva efetivamente as alterações e retorna para o passo 1, do Fluxo básico, informando que o registro foi criado com sucesso.
		- ii. Caso exista algum erro, retorna para o passo 1a, do Fluxo alternativo A, informando o erro.

#### **Fluxo alternativo B:**

- 1. No passo 2, do Fluxo básico, caso o usuário opte por escolher à ação de Editar proxy (2b):
	- a. O usuário altera os atributos desejados e salva as alterações.
	- b. O sistema valida os dados:
		- i. Caso esteja tudo correto, salva efetivamente as alterações e retorna para o passo 1, do Fluxo básico, informando que o registro foi alterado com sucesso.
		- ii. Caso exista algum erro, retorna para o passo 1a, do Fluxo alternativo B, informando o erro.

#### **Fluxo alternativo C:**

- 1. No passo 2, do Fluxo básico, caso o usuário opte por escolher à ação de Deletar proxy (2c):
	- a. O administrador confirma se deseja realmente deletar o proxy selecionado.
	- b. O sistema deleta o proxy selecionado;
		- i. Caso o sistema tenha êxito ao deletar, retorna para o passo 1, do Fluxo básico, informando que o proxy foi deletado com sucesso.

ii. Caso exista algum erro, retorna para o passo 1, do Fluxo básico, informando o erro.

### **Fluxo alternativo D:**

- 1. No passo 1, do Fluxo alternativo C, caso o administrador opte por cancelar a exclusão do proxy:
	- a. O sistema retorna para o passo 1, do Fluxo básico.

## **2.3 CASO DE USO: SOLICITA CONSULTA**

**Descrição:** realiza as consultas processuais, por termos especificados pelo usuário, em todos os tribunais disponíveis no sistema. Todos os usuários têm acesso a este caso de uso. Os termos que podem ser pesquisados na consulta processual podem ser: número do processo, nome da parte, CPF, CNPJ, nome do advogado e OAB do advogado.

a) **Atores:** Administrador, Advogado/Escritório e Usuário comum.

### b) **Pré-condições:**

- 1) O ator deve acessar o sistema.
- 2) O ator deve fornecer ao menos um parâmetro para realizar uma nova consulta processual.

### c) **Pós-condições:**

1) Os dados informados para realização de uma nova consulta processual devem ser válidos.

### d) **Requisitos funcionais:**

- 1) O sistema deve possuir uma área para realizar uma nova consulta processual, e também o acompanhamento da mesma. Qualquer usuário pode acessar este caso de uso.
- e) **Requisitos não funcionais:**
- 1) Requisito de desempenho: a consulta deve ser concluída o mais rápido possível, para isso deve utilizar cache e outros mecanismos para a tornar mais eficiente.
- 2) Requisito de usabilidade: a consulta processual deve ser o mais simples e objetiva possível, para que qualquer usuário consiga utilizá-la.

### **Fluxo básico:**

- 1. O usuário acessa a página inicial do sistema a consulta processual pode ser realizada de qualquer página do sistema.
- 2. O usuário seleciona o tipo de consulta desejada realizar. Os tipos disponíveis de consultas processuais são:
	- a. Número do processo
	- b. Nome da parte
	- c. CPF
	- d. CNPJ
	- e. Nome do advogado
	- f. OAB do advogado
- 3. Insere as informações da consulta que deseja realizar e a confirma.
- 4. O sistema processa e retorna os resultados para as consultas processuais realizadas.

Fim do caso de uso.

## **Fluxo alternativo A:**

- 1. No passo 2, do Fluxo básico, caso o usuário opte por escolher à consulta por Número do processo (2a):
	- a. O usuário informa o número do processo e realiza a consulta.
	- b. O sistema valida o número do processo:
		- i. Caso esteja correto, o sistema processa a consulta e retorna os resultados. Retorna para o passo 1, do Fluxo básico, e informa que a consulta foi realizada com sucesso.

ii. Caso exista algum erro, retorna para o passo 1, do Fluxo básico, informando o erro.

### **Fluxo alternativo B:**

- 1. No passo 2, do Fluxo básico, caso o usuário opte por escolher à consulta por Nome da parte, CPF, CNPJ ou Nome do advogado (2b, 2c, 2d e 2e):
	- a. O usuário informa o termo e em qual tribunal deseja realizar a consulta.
	- b. O sistema valida o termo:
		- i. Caso esteja correto, o sistema processa a consulta e retorna os resultados. Retorna para o passo 1, do Fluxo básico, e informa que a consulta foi realizada com sucesso.
		- ii. Caso exista algum erro, retorna para o passo 1, do Fluxo básico, informando o erro.

### **Fluxo alternativo C:**

- 1. No passo 2, do Fluxo básico, caso o usuário opte por escolher à consulta por OAB do advogado (2f):
	- a. O usuário informa o número da OAB do advogado, UF a qual ela pertence, seleciona o tribunal eletrônico e realiza a consulta.
	- b. O sistema valida à OAB informada:
		- i. Caso esteja correta, o sistema processa a consulta e retorna os resultados. Retorna para o passo 1, do Fluxo básico, e informa que a consulta foi realizada com sucesso.
		- ii. Caso exista algum erro, retorna para o passo 1, do Fluxo básico, informando o erro.

# **2.4 CASO DE USO: MANTER CADASTRO PARA RECEBIMENTO DE NOTIFICAÇÕES SOBRE NOVAS MOVIMENTAÇÕES PROCESSUAIS**

**Descrição:** realiza o envio de notificações sobre novas movimentações processuais, para usuários que cadastraram algum canal de comunicação (SMS, e-mail ou WhatsApp) para recebimento das notificações de um processo já consultado. Todos os usuários têm acesso a este caso de uso.

a) **Atores:** Administrador, Advogado/Escritório e Usuário comum.

## b) **Pré-condições:**

- 1) O ator deve estar cadastrado no sistema.
- 2) O ator deve estar autenticado no sistema.

## c) **Pós-condições:**

1) O ator pode selecionar, após realizar uma consulta pelo Número do processo, se deseja receber notificações daquele processo.

### d) **Requisitos funcionais:**

1) O sistema deve possuir uma área, para habilitar ou não o recebimento de notificações das movimentações processuais, nos detalhes da consulta processual pelo número do processo.

### e) **Requisitos não funcionais:**

1) Requisito de usabilidade: o cadastro para o recebimento de notificações, deve ser o mais simples possível, para que qualquer usuário possa facilmente se identificar e se cadastrar.

## **Fluxo básico:**

- 1. O usuário acessa o sistema.
- 2. O ator realiza uma consulta processual pelo número do processo.
- 3. O sistema processa a consulta processual, e retorna o resultado que foi finalizado com sucesso.
- 4. O usuário acessa o resultado da consulta, e opta por habilitar-se para recebimento de novas movimentações processuais do processo.
- 5. O sistema habilita o usuário para recebimento de notificações, para o processo selecionado.

Fim do caso de uso.

### **Fluxo alternativo A:**

- 1. No passo 2, do Fluxo básico, caso à consulta seja finalizada com falha:
	- a. O sistema informa que houve falha na consulta processual e retorna para o passo 1, do Fluxo básico.

### **Fluxo alternativo B:**

- 1. No passo 5, do Fluxo básico, caso o usuário não esteja cadastrado no sistema:
	- a. O sistema redireciona o usuário para o formulário de cadastro.

## **2.5 CASO DE USO: MANTER CLIENTES**

**Descrição:** realiza o gerenciamento dos clientes do advogado. Apenas usuários do tipo Advogado/Escritório gerenciam este caso de uso. O Advogado/Escritório pode: listar, criar, editar e deletar os seus clientes.

a) **Atores:** Advogado/Escritório.

## b) **Pré-condições:**

- 1) O ator deve estar cadastrado como Advogado/Escritório no sistema.
- 2) O ator deve estar autenticado no sistema.
- 3) O ator deve acessar o seu painel de gestão de clientes.

### c) **Pós-condições:**

- 1) Para editar ou deletar, o registro deve existir no banco de dados.
- 2) Os dados informados nas ações de criar, editar e deletar clientes devem ser válidos.

### d) **Requisitos funcionais:**

1) O sistema deve prover uma área em seu painel específico, para realizar a gestão dos clientes do Advogado/Escritório.

## e) **Requisitos não funcionais:**

- 1) Requisito de usabilidade: deve haver uma confirmação antes de deletar qualquer cliente, para evitar excluir registros acidentalmente.
- 2) Requisitos de segurança:
- i) Integridade: o sistema deve garantir que apenas usuários do tipo Advogado/Escritório possam acessar este painel.
- ii) Confidencialidade: apenas usuários do tipo Advogado/Escritório conseguem visualizar este painel.

#### **Fluxo básico:**

- 1. O usuário acessa o sistema e navega até a gestão dos seus clientes, onde encontra a listagem dos seus clientes.
- 2. O ator seleciona a ação desejada, para um cliente específico da lista. As ações podem ser:
	- a. Criar cliente
	- b. Editar cliente
	- c. Deletar cliente

Fim do caso de uso.

#### **Fluxo alternativo A:**

- 1. No passo 2, do Fluxo básico, caso o usuário opte por escolher à ação de Criar cliente (2a):
	- a. O usuário insere os atributos desejados e salva as alterações.
	- b. O sistema valida os dados:
		- i. Caso esteja tudo certo, cria o novo cliente para o ator e retorna para o passo 1, do Fluxo básico, informando que o novo registro foi criado com sucesso.
		- ii. Caso exista algum erro, retorna para o passo 1a, do Fluxo alternativo A, informando o erro.

#### **Fluxo alternativo B:**

- 1. No passo 2, do Fluxo básico, caso o usuário opte por escolher à ação de Editar cliente (2b):
	- a. O usuário altera os atributos desejados e salva as alterações.
	- b. O sistema valida os dados:
- i. Caso esteja tudo correto, salva efetivamente as alterações e retorna para o passo 1, do Fluxo básico e informa que atualizou o cliente com sucesso.
- ii. Caso exista algum erro, retorna para o passo 1a, do Fluxo alternativo A, informando o erro.

### **Fluxo alternativo C:**

- 1. No passo 2, do Fluxo básico, caso o usuário opte por escolher à ação de Deletar cliente (2c):
	- a. O usuário confirma que deseja realmente deletar o cliente selecionado.
	- b. O sistema deleta o cliente selecionado;
		- i. Caso o sistema tenha êxito ao deletar, retorna para o passo 1, do Fluxo básico, informando que o cliente foi deletado com sucesso.
		- ii. Caso exista algum erro, retorna para o passo 1, do Fluxo básico, informando o erro.

## **Fluxo alternativo D:**

- 1. No passo 1, do Fluxo alternativo C, caso o ator opte por cancelar a exclusão do cliente:
	- a. O sistema retorna para o passo 1, do Fluxo básico.

### **2.6 CASO DE USO: REALIZAR CONSULTA PROCESSUAL**

**Descrição:** realiza efetivamente a consulta processual em todos tribunais eletrônicos disponíveis no sistema. Todos os usuários têm acesso a este caso de uso.

- a) **Atores:** Administrador, Advogado/Escritório e Usuário comum.
- b) **Pré-condições:**
	- 1) O ator deve acessar o sistema.

2) O ator deve realizar uma consulta processual.

### c) **Pós-condições:**

1) O ator deve determinar termos válidos para realizar a consulta processual.

### d) **Requisitos funcionais:**

1) O sistema deve possuir um serviço de comunicação entre o sistema e o SDK que realiza efetivamente as consultas processuais.

### e) **Requisitos não funcionais:**

1) Requisito de manutenibilidade: o serviço de comunicação entre o sistema e o SDK que realiza as consultas processuais deve ser fácil de manter.

### **Fluxo básico:**

- 1. O usuário solicita uma consulta processual ao sistema.
- 2. O sistema utiliza o serviço de comunicação com o SDK da consulta processual unificada, para despachar a nova consulta.
- 3. Após finalizada a consulta pelo SDK da consulta processual unificada, o sistema processa os resultados obtidos.

Fim do caso de uso.

## **Fluxo alternativo A:**

- 1. No passo 3, do Fluxo básico, o sistema processa os resultados obtidos:
	- a. Caso haja qualquer erro, o sistema salva a consulta com a situação "Ocorreu um erro".
	- b. Caso a consulta seja finalizada com sucesso, o sistema salva a consulta com a situação "Finalizado".

# <span id="page-56-0"></span>**APÊNDICE B - TRIBUNAIS SUPORTADOS PELO SISTEMA PROPOSTO NESTE TRABALHO**

| Justiça Estadual  |              | Justiça do Trabalho | Justiça<br><b>Federal</b> |            |
|-------------------|--------------|---------------------|---------------------------|------------|
| TJBA - PJe        | TJAC - e-SAJ | TRT1 - PJe          | TRT14 - PJe               | TRF1 - PJe |
| TJCE - PJe        | TJAM - e-SAJ | TRT2 - PJe          | TRT15 - PJe               | TRF3 - PJe |
| TJES - PJe        | TJAL - e-SAJ | TRT3 - PJe          | TRT16 - PJe               | TRF5 - PJe |
| TJMA - PJe        | TJCE - e-SAJ | TRT4 - PJe          | TRT17 - PJe               |            |
| TJMT - PJe        | TJMS - e-SAJ | TRT5 - PJe          | TRT18 - PJe               |            |
| TJMG - PJe        | TJSP - e-SAJ | TRT6 - PJe          | TRT19 - PJe               |            |
| TJPA - PJe        | TJSC - e-SAJ | TRT7 - PJe          | TRT20 - PJe               |            |
| TJPB - PJe        |              | TRT8 - PJe          | TRT21 - PJe               |            |
| TJPE - PJe        |              | TRT9 - PJe          | TRT22 - PJe               |            |
| TJPI - PJe        |              | TRT10 - PJe         | TRT23 - PJe               |            |
| TJRJ - PJe        |              | TRT11 - PJe         | TRT24 - PJe               |            |
| <b>TJRN - PJe</b> |              | TRT12 - PJe         |                           |            |
| TJRO - PJe        |              | TRT13 - PJe         |                           |            |

**Tabela 8** - Tribunais eletrônicos suportados

**Fonte**: Elaborada pelo autor, 2021.